# Solution Challenge SSTIC 2015

Mouad Abouhali Airbus Group Innovations

19 mai 2015

### 1 Premier niveau : le comencement

Le premier niveau se présente sous forme d'un fichier zip comprenant une image d'un carte MicroSD :

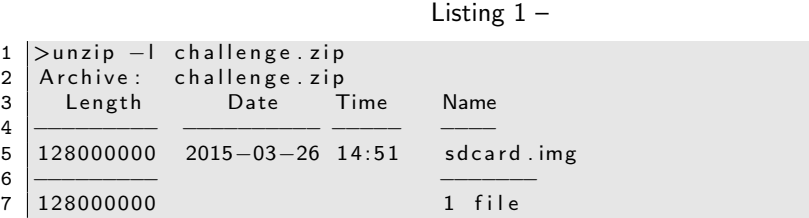

Le fichier sdcard.img présente l'empreinte suivante :

Listing 2 –

```
1 0 e 5 0 5 d 2 d 0 f d 1 6 a f 8 5 d f 2 b 5 6 a 1 d 5 1 9 4 0 4 5 0 0 c b 9 f 1 0 d b 0 e b c b 4 6 0 8 1 1 3 2 5 0 2 a a 6 b f
           sdcard.img
```
L'utilitaire file nous indique que c'est un bootsector, une indication qu'on se garde de côté dans un premier temps sans pour autant se lancer dans une analyse du bootsector (on se sait jamais !).

Listing 3 –

```
1 > file sdcard.img
2 sdcard . img: \times 86 boot sector
```
Le plus simple est de monter cette copie et d'inspecter son contenu :

```
Listing 4 –
```

```
1 > mount −o loop sdcard.img /mnt/sdcard<br>2 ls −ali /mnt/sdcard
   ls -ali /mnt/sdcard
\frac{3}{4}34 25 37 30 mars 26 0 2: 49 inject. bin
5 . . .
6 > sha256sum inject.bin<br>7 2c818cd06124b8272d9cea
    7 2 c 8 1 8c d 0 6 1 2 4 b 8 2 7 2 d 9ce a 8 7c f d dc 9 1 3 4 3 a 2 2c 3 b 7e d 6 4 5 d 3 3 b a 8 7 9 0 d 0 1 9 9 d f 6 4
           inject.bin
```
### 2 Deuxième niveau : on s'échauffe !

À ce stade, on se retrouve avec le fichier "inject.bin" qui ne présente pas un en-tête de fichier connu ou des chaînes de caractères révèlant des informations sur la nature de ce fichier.

Listing 5 –

```
1 > file inject.bin
2 | inject .bin : data
```
Une recherche sur Internet avec les mots clé : inject.bin, sdcard, etc nous indique qu'il pourait s'agir d'un "DuckyScript" utilisé par une clé USB "Rubber Ducky".

En effet, cette clé USB permet par le biais de son langage de scripting d'exécuter des commandes (en simulant les frappes clavier) sur un système donné. Le langage utilisé reste trés simple, mais une fois finis ce dernier est encodé avant d'être envoyé sur la clé USB "Rubber Ducky".

En supposant que le fichier "inject.bin" est la forme encodé d'un "DuckyScript", l'idée est de récupérer la version initiale. Pour cela, le script perl "ducky-decode" permet facilement de retrouver le code du script initial :  $^1$  $^1$ .

```
Listing 6 –
```

```
1 > ./ducky-decode.pl -h
2 Ducky-reverse pl version 0.16<br>3 Usage: ./ducky-decode.pl [-
   Usage: ./ducky-decode.pl [-h] <-f file >
\frac{4}{5}5 [- l ] language, supported US( default), UK<br>6 [-h] this help message
                              this help message
7 | [−f] ducky binary file
8
9
10 > ./ducky-decode.pl -f inject.bin > stage2.bin
11
12 > file stage2.bin
13 stage2.bin: ASCII text, with very long lines
```
En examinant le début du fichier de sortie (stage2.bin), on identifie bien des commandes "DuckyScript" :

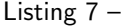

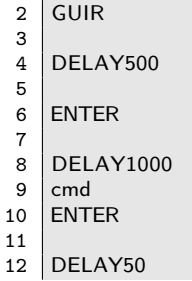

1 00 ff 0 0 7 d

<span id="page-1-0"></span><sup>1.</sup> https ://code.google.com/p/ducky-decode/

Sans vraiment se plonger dans la documentation du langage de scripting, on peut déduire des premières lignes que le sript lance un invite de commmandes en éxecutant "cmd". La suite du script est un peu plus obscurcie, la commande "powrershelle est exécutée avec le paramètre "-enc" et une suite de caratères (le contenu ci-dessous a été tronqué pour des raisons de lisbilité) :

Listing 8 –

1 powershell  $\begin{array}{c|c}\n2 & \text{SPACE} \\
3 & -\text{enc}\n\end{array}$ 

 $-enc$ 4 SPACE

5 ZgB1AG4AYwB0AGkAbwBuACA...

L'aide de la commande powershell nous indique clairement que l'option -enc permet de soummettre à la commande powsershell un contenu encodé en base64 :

Listing 9 –

```
1 | PowerShell [.exe] [−PSConsoleFile <file> | −Version <version >]
 2 |     [−NoLogo] [−NoExit] [−Sta] [−NoProfile] [−NonInteractive]
3 | [-InputFormat {Text | XML}] [-OutputFormat {Text | XML}]
4 [−WindowStyle <style >] [-EncodedCommand <Base64EncodedCommand >]<br>5 [-File <filePath > <args > ] [-ExecutionPolicy <ExecutionPolicy >]
          -File <filePath> <args>] [-ExecutionPolicy <ExecutionPolicy >]
6 \vert [-Command { - | <script -block> [-args <arg-array >]
7 | \left\{\left\langle \text{String} \right\rangle \right. \left\{\left\langle \text{CommandParameters} \right\rangle \right\} }
8 . . .
9 -EncodedCommand
10 Accepts a base -64-encoded string version of a command. Use this
               parameter
11 | to submit commands to Windows PowerShell that require complex
              quotation
12 marks or curly braces.
13
```
En décodant le contenu base64, on arrive au code suivant qui consiste en : — une fonction qui permet d'écrire des octets au niveau du fichier stage2.zip :

```
Listing 10 –
```

```
1 function write file bytes{
 \frac{2}{3}param([Byte []] S file bytes, [string] S file path = ". \times stage2.zip") ;
 4
 5
 6 $f = [io. file]::OpenWrite(<math>$file\_path</math>);<br>7 $f. Seek(<math>$f. Length.0</math>):$f Seek ($f Length, 0);
 8 \sqrt{5}f. Write (\sqrt{5} file _ bytes, 0, \sqrt{5} file _ bytes. Length );
\frac{9}{10}$f. Close ( );
11
12 |}
```
— une fonction qui vérifie que le répertoire courant est "challenge2015sstic", sachant que sstic est l'utilisateur "Windows" courant :

```
Listing 11 –
```

```
1 function check correct environment{
\frac{2}{3}\boxed{\$e = [Environment]::CurrentDirectory.split("\\"4 \mid \text{e = } \text{e}[$e.Length-1]+[Environment]:: UserName; $e -eq "
        challenge 2015sstic";
5
6
```
— et finalement une fonction qui fait appel "check\_correct\_environment" et écrit dans le fichier "stage2.zip" si la condition citée ci-dessus est vérifiée.

```
Listing 12 –
```

```
\frac{1}{2}\begin{array}{c|c} 2 & \text{if (check-correct-environment)} \\ 3 & 4 & \end{array}3 {
4 write file bytes ([Convert] :: From Base 64 S tring ('UEsDBAoD....
                 \overline{Wn}Xw == 0) ;
5 }
6<br>7
\begin{array}{c|c} 7 & \textbf{else} \{ \\ 8 & \textbf{write} \end{array}write_file_bytes([Convert]:: From Base64String('
            VAByAHkASABhAHIAZABlAHIA ' ) ) ;
9 }
```
Le message d'erreur affiché dans le cas ou la condition n'est pas vérifiée est le suivant :

#### Listing 13 –

```
1 |> <mark>echo</mark> "VAByAHkASABhAHIAZAB1AHIA" | base64 —d
2 TryHarder
```
Le moyen le plus rapide que j'ai tenté était de créer les conditions nécessaires pour l'éxecution du script powershell à citer un répertoire challenge2015 et compte utilisateur "sstic" sous une VM windows (jetable).

un mini traitement du "DuckyScript" a permis d'avoir un fichier batch windows permettant de simuler l'enchaînement des appels "powershell" :

```
Listing 14 –
```
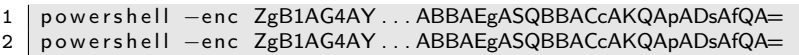

À la fin de l'éxecution de ce script on obtient le fichier stage2.zip dont l'empreinte est la suivante :

Listing 15 –

```
\begin{array}{c|c} 1 > sha256sum stage2.zip<br>2 9fa22a38989dfe5c0c812e
    2 9 f a 2 2 a 3 8 9 8 9 d f e 5 c 0 c 8 1 2 e b 9 9 0 9 4 e b 3 a 9 0 d f 3 a e 6 6 8 7 6 b 2 6 2 f 4 2 b a 1 4 1 1 2 b 6 8 3 8 c
              stage2.zip
```
Le contenu de cette archive est le suivant :

Listing 16 –

```
1 > unzip -1 stage2.zip
2 Archive: stage2.zip<br>3 Length Date
   Length Date Time Name
4 --------- ---------- ----- ----
5 501008 2015 -03 -25 17:17 encrypted
6 320 2015 -03 -25 17:17 memo . txt
7 2998438 2015-03-18 10:22 sstic.pk3<br>8 -------
8 --------- -------
9 3499766 3 files
```
le fichier "memo.txt" nous révèle des élements concernant l'objectif à atteindre au niveau de cette phase :

Listing 17 –

```
1 Cipher : AES - OFB
2 IV: 0 x5353544943323031352d537461676532
  \vert Key: Damn... I ALWAYS forget it. Fortunately I found a way to hide
      it into my favorite game !
4
5 SHA256 : 91
      d0a6f55cce427132fc638b6beecf105c2cb0c817a4b7846ddb04e3132ea945
        encrypted
6 SHA256 : 845
      f8b000f70597cf55720350454f6f3af3420d8d038bb14ce74d6f4ac5b9187 -
       decrypted
```
À ce niveau, il faut récupérer une clé de chiffrement qui va servir à déchiffrer le le fichier encrypted. Il reste alors le fichier "sstic.pk3", on peut se demander que c'est ce dernier qui v a contenir cette clé de chiffrement.

Le premier lien sur Internet obtenu suite à une rechreche basée sur le mot clé ".pk3" nous permet de situer un peu le contexte de cette phase.

D'après Wikipédia :

```
Listing 18 –
```

```
1 | A .PK3 file is a renamed ZIP file, used in games based on the Quake
       III engine .
2 ... The . PK3 file contains the maps, models, textures, weapons,
3 sounds, scripts and other assets for the game.
4 ...
```
Cela est un bon signe ! car Quake 3 peut correspondre au "favorite game" cité au niveau du mémo. On peut attaquer le problème selon deux manières, soit charger la map "sstic" dans un environement de jeu comme "OpenArena" ou s'amuser à étudier le structure d'un fichier PK3 afin d'élaborer une autre stratégie (comme l'édition de la map, son analyse et sa modification) .

Pour les "gamers", ce stage est purement une partie de plaisir, pour les autres , comme moi, il faut apprendre les bases comme : comment charger une map donné ?

Après avoir lancé "OpenArena", on arrive au menu principal (on s'assure que la map sstic est dans répertoire baseoa d'openArena). Une fois l'environnement lancé, on accède à la console (SHIFT + ESC) et charge la map sstic avec la commande "sstic ".

On arrive directement sur "arena sstic " et on est accueilli avec les message suivant :

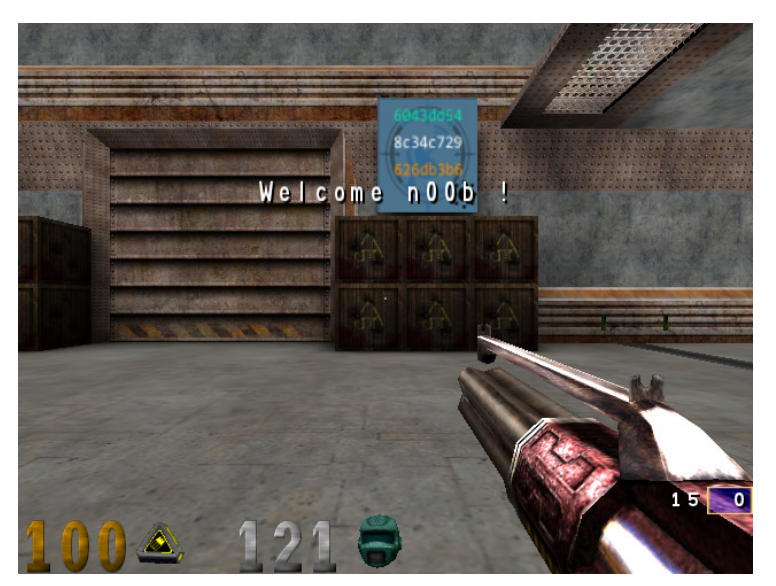

L'image listée ci-dessus met en évidence la présence d'image contenant potentiellement des parties de la clé qu'on recherche. La suite du tour nous révèle d'autres images avec cette fois-çi des signes différents et à chaque une suite de caractère en hexadécimal en orange, blanc puis vert :

— image avec le signe "WIFI" :  $15<sub>1</sub>$ 

 $\overline{\mathbf{o}}$ 

— image avec le signe "WIFI" :

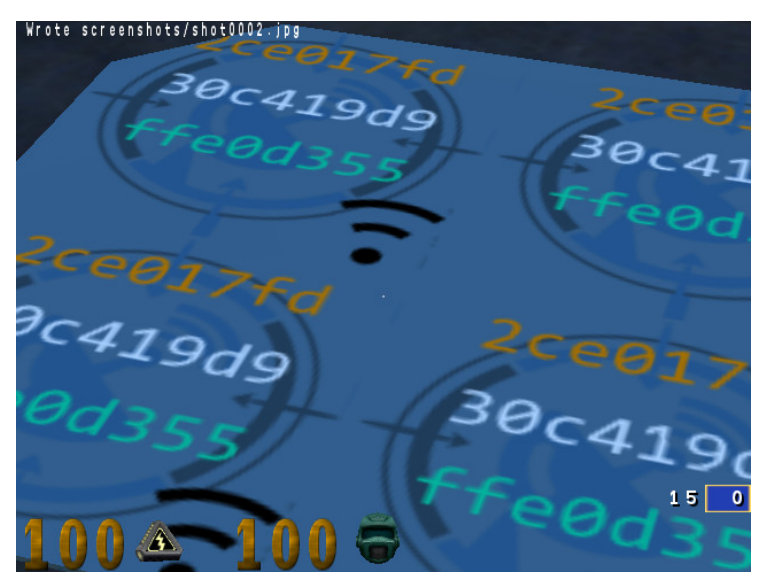

— image avec le signe "drapeau" :

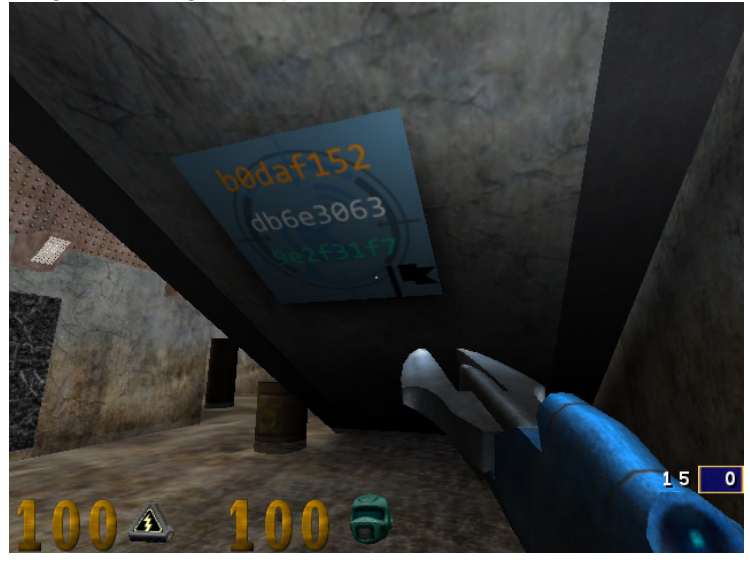

Et au fur et à mesure qu'on se balade dans l'arène sstic on découvre d'autre images cachées un peu partout : — image cachée derrière un coffre :

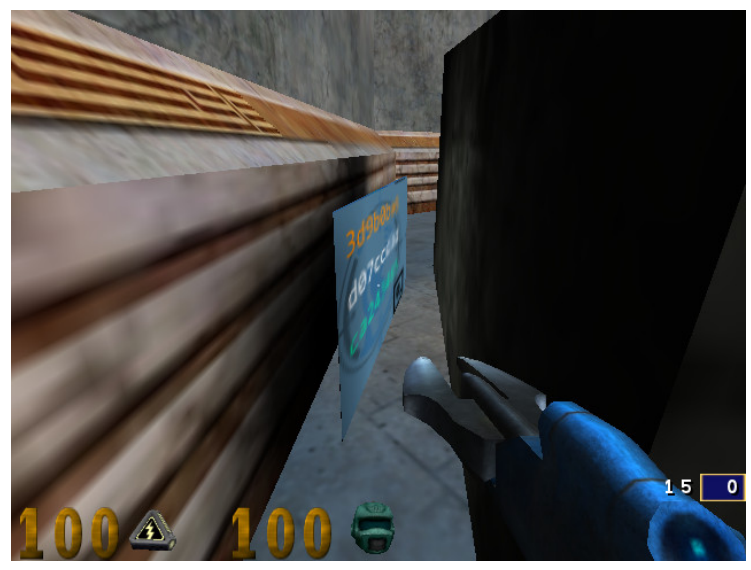

caché sous un escalier

 $\overline{\phantom{0}}$ 

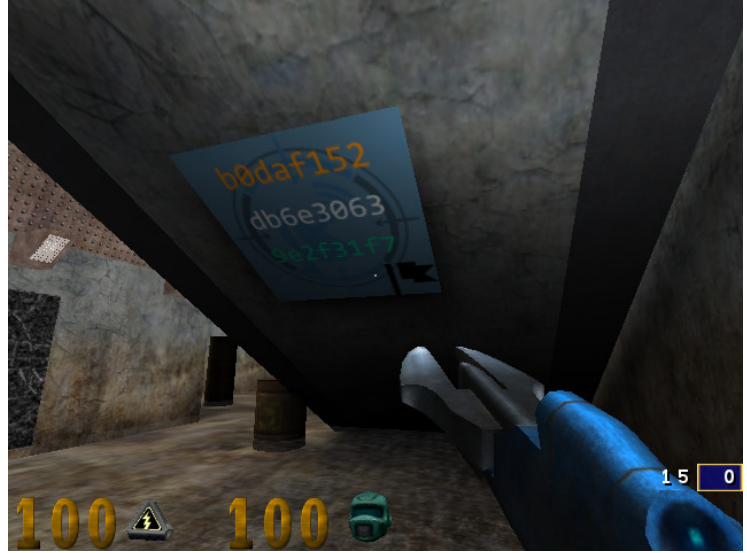

- caché sur un coffre suspendu :

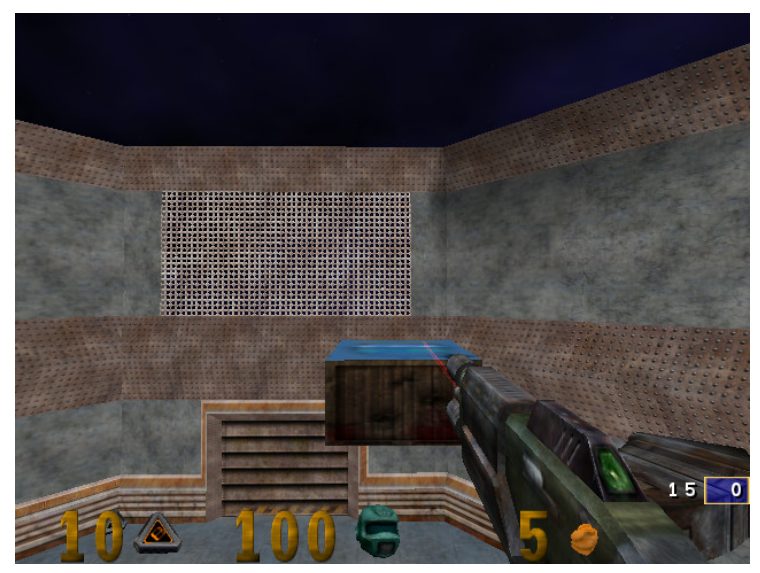

Ce coffre reste facilement accessible avec saut "Rocket Jump". caché derrière un portail :

 $\overline{\phantom{m}}$ 

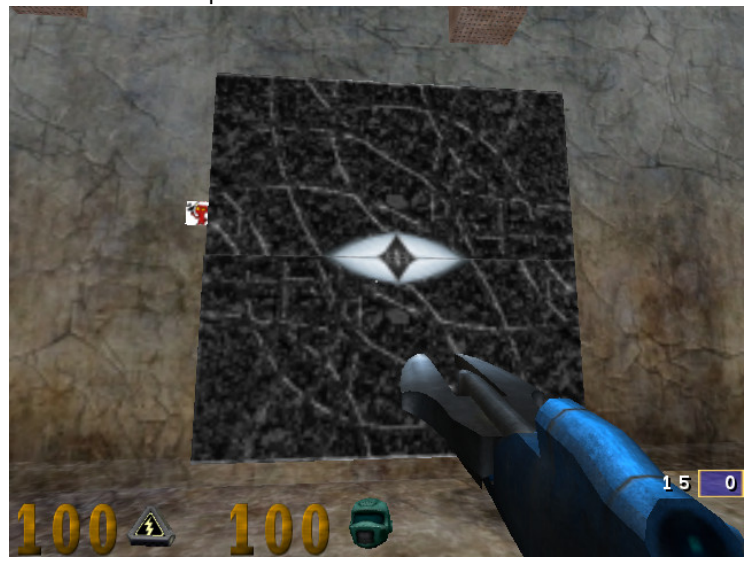

Ce portail doit être activé depuis un bouton présent ailleurs au niveau de l'arène :

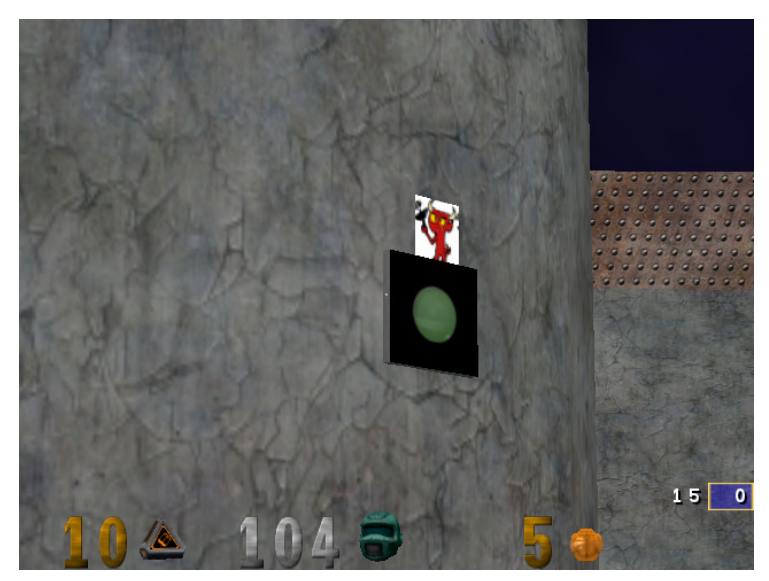

Au fond de l'arène on se retrouve face à un grande porte avec "SSTIC" marqué dessus, l'idée ici est d'ouvrir la porte et d'accéder au contenu se trouvant derrière cette porte. le mode "god" (sstic puis ) s'avère trés utile pour ne pas perdre trop de temps :

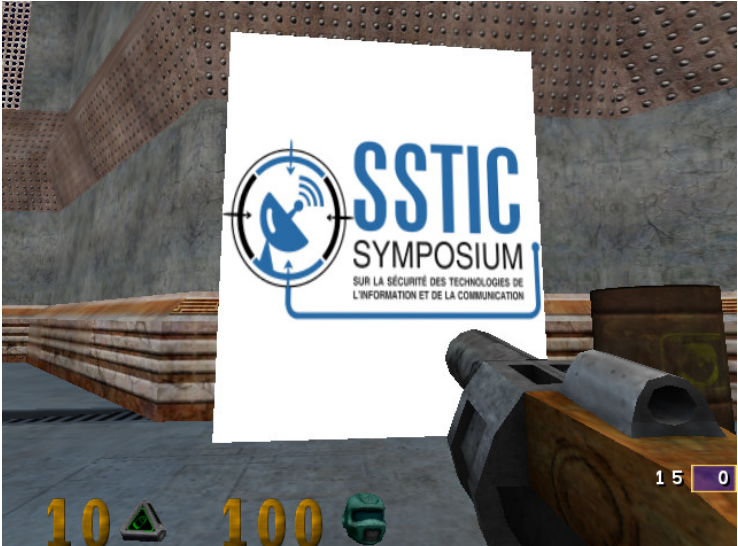

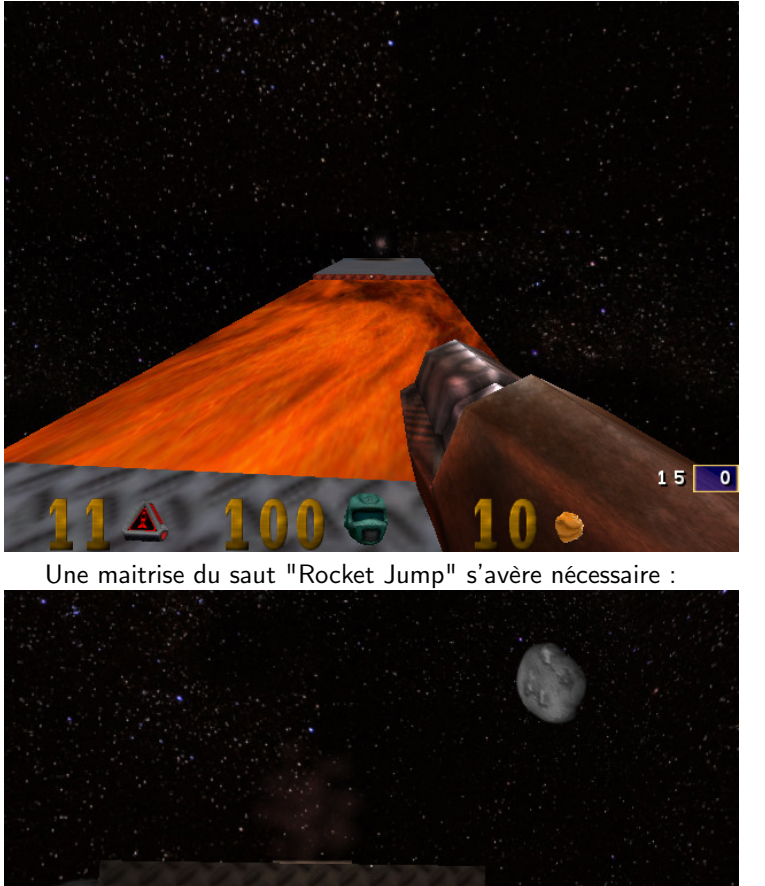

Une fois passé ce portail, quelques obstacles se présentent notament celui là :

 $150$ 

Puis on arrive au bout du chemin où il faut activer l'entrée à une salle secrète en tirant sur le bouton

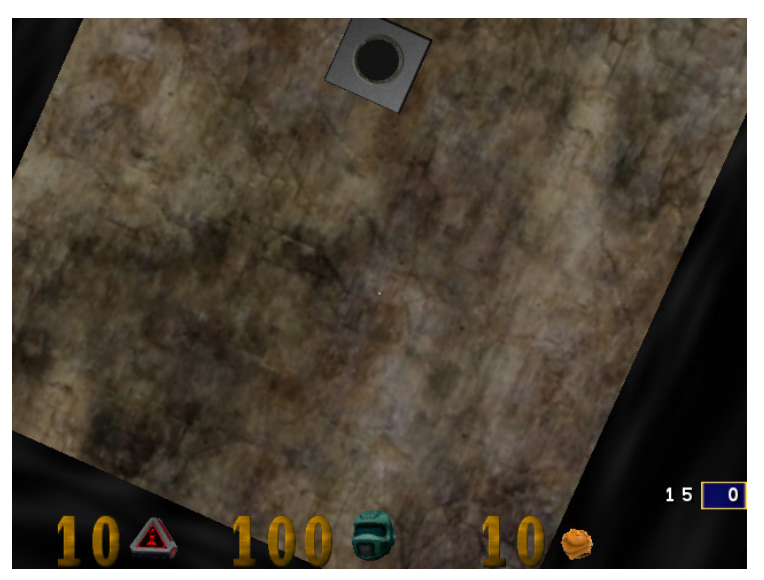

Et là, on est acceulli avec un message nous indiquant qu'on a bien trouvé la clé :

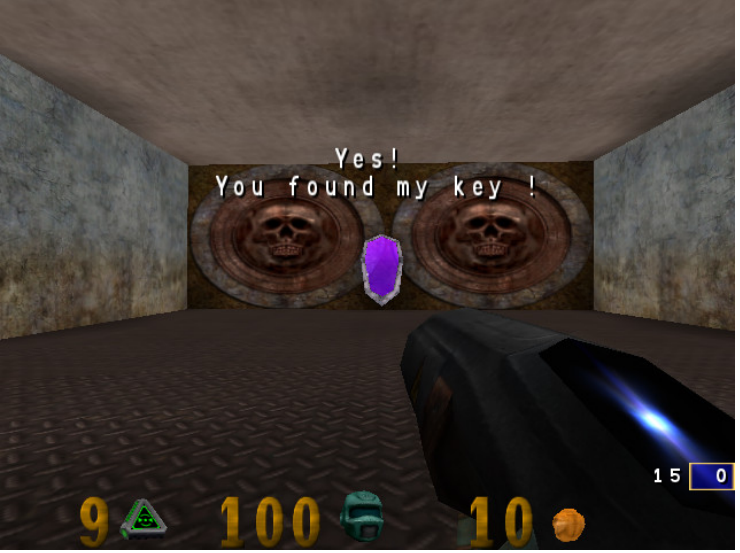

La clé se présente sous la forme suivante :

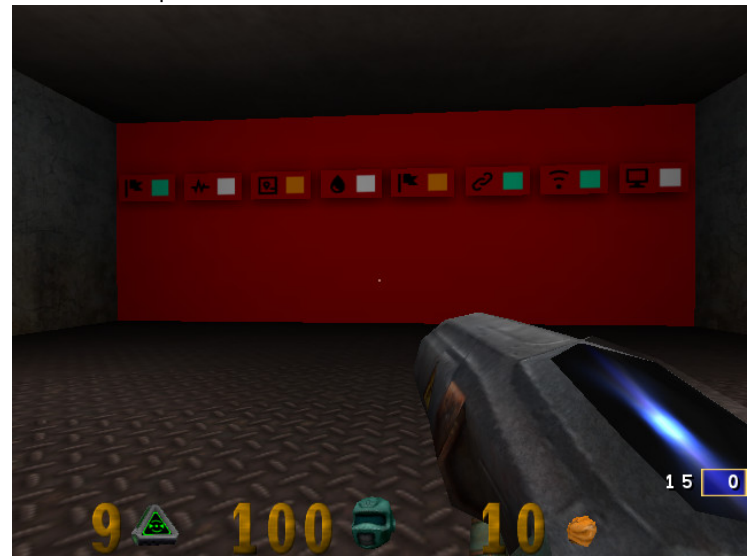

Il suffit alors de concatener les différentes parties de chaque image trouvées sur l'arène et en choisissant la bonne couleur. Cela nous donne la clé suivante :

Listing 19 –

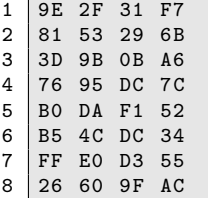

Ayant ces élements, on peut exécuter la commande openssl suivante pour récupérer le fichier déchiffré :

Listing 20 –

```
1 openssl aes -128 - ofb -K key -iv iv -e -in encrypted -out decrypted
\frac{2}{3}3 sha256sum decrypted<br>4 f9ca4432afe87cbb1fc
   4 f9ca4432afe87cbb1fca914e35ce69708c6bfa360b82bff21503b6723d1cfbf0
        decrypted
5
 6 file decrypted
 7 decrypted : Zip archive data , at least v1 .0 to extract
8
\begin{array}{c} 9 \\ 10 \end{array}10 unzip -1 decrypted<br>11 Archive: decrypte
11 Archive: decrypted<br>12 Length Date
     Length Date Time Name
13 --------- ---------- ----- ----
14 296798 2015 -03 -25 17:06 encrypted
15 330 2015 -03 -25 17:14 memo . txt
16 2347070 2015 -03 -03 10:14 paint . cap
17 --------- -------
18 2644198 3 files
```
### 3 Troisième niveau : on garde le rythme !

Le fichier memo.txt nous indique que notre objectif est de déchiffrer le fichier encrypted fourni en utilisant l'iv donné et l'algorithme Serpent-1-CBC-With-CTS.

Ce niveau nous présente deux difficultés, la première est biensûr retrouver la clé qui est potentiellement cachée dans le fichier "paint.cap". La deuxième difficulté correspond à l'absence d'un outil (comme openssl) qui nous permetterait de déchiffrer notre fichier encrypted en utilisant l'algorithme indiqué.

Trouvons d'abord la clé. Le fichier "paint.cap" est une capture d'un échange entre un periphérique USB et un ordinateur.

Donc, notre objectif est de comprendre cet échange, identifier sa nature et cela en identifiant la nature de l'équipement qui a ét connecté à notre machine.

Les premiers échanges nous indique qu'il s'agit d'une souris :

```
Listing 21 –
```

```
1 \vert \ldots2 \left\{\n \begin{array}{ccc}\n 2 \text{ frame } 2: & 82 \text{ bytes on wire } (656 \text{ bits}), & 82 \text{ bytes captured } (656 \text{ bits})\n \end{array}\n \right\}USB URB
 4 DEVICE DESCRIPTOR<br>5 bLength: 18
          bLength: 18
 6 bDescriptorType: DEVICE (1)<br>7 bcdUSB: 0x0200
 7 bcdUSB: 0x0200<br>8 bDeviceClass:
          bDeviceClass: Device (0x00)
 9 bDeviceSubClass: 0
10 bDeviceProtocol: 0 (Use class code info from Interface
                Descriptors )
11 bMaxPacketSize0: 8
12 idVendor: IBM Corp. (0x04b3)
13 idProduct: Wheel Mouse (0x310c)<br>14 bcdDevice: 0x0200
          bcdDevice: 0x0200
15 iManufacturer : 0
16 iProduct: 2<br>17 iSerialNumb
17 iSerialNumber: 0<br>18 bNumConfiguratio
          bNumConfigurations: 1
19 ...
```
#### 3.1 Le champ LeftOver Capture Data

En effet en étudiant un peu la documentation concernant les échanges USB d'un souris, on arrive à identifier que le champ "LeftOver Capture Data" contient les coordonnées de la souris à chaque mouvmenent<sup>[2](#page-13-0)</sup>.

#### 3.2 Extraction des données

À ce niveau, il ne reste qu'à extraire ces coordonnées et essayer de reproduire les mouvements de la souris. Idéalement tracer ces mouvements afin d'avoir une image.

L'extraction peut être réalisée avec la ligne tshark suivante :

```
Listing 22 –
```

```
1 tshark .exe -r " paint . pcap " -T fields -e usb. capdata -R >> usbdata
```
<span id="page-13-0"></span><sup>2.</sup> http ://wiki.osdev.org/Mouse\_Input

Cela nous permet d'avoir un fichier contenant le contenu du champ LeftOver Capture Data de l'ensemble des paquets :

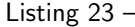

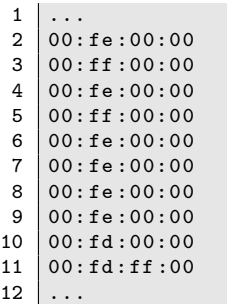

D'après le lien cité précédemment on arrive à comprendre la structure des doonées envoyés par la souris :

```
Listing 24 –
```

```
\frac{1}{2} \Big| \frac{\ldots}{\text{Eve}}Even if your mouse is sending 4 byte packets, the first 3 bytes
      always have the same format. The first byte has a bunch of bit
       flags. The second byte is the "delta X" value -- that is, it
       measures horizontal mouse movement , with left being negative .
       The third byte is "delta Y", with down (toward the user) being
       negative . Typical values for deltaX and deltaY are one or two
       for slow movement , and perhaps 20 for very fast movement .
       Maximum possible values are +255 to -256 ( they are 9- bit
       quantities, two's complement).
```
On en conclut que le deuxième octet correspond à la valeur de déplacement horizontal de la souris (delta x ) et le troisième octet correspond à la valeur de déplacement vertical de la souris.

En ayant ces coordonnées, l'idée maintenant est de produire un fichier de coordonnées (x,y) qu'on peut fournir à gnuplot afin qu'il nous dessine les mouvements de la souris.

On négligera pour le moment les octets permettant de savoir si le boutons de la souris sont activés. La description du format du champ "LeftOver Capture data" nous permet d'écrire le script python suivant :

```
Listing 25 –
```

```
1 import struct
 2
 3 \mid fd = \text{open}("usb_data000", "r")<br>4 lines = fd.readlines()
 4 lines = fd. readlines ()<br>5 fd close ()
      f_{d} close ()
 \frac{6}{7}lines\_test = lines [:10]8 \mid list_coord = []
\begin{array}{c|c} 9 & x=0 \\ 10 & y=0 \end{array}y=0\begin{vmatrix} 11 & d_{-}x & = & 0 \\ 12 & d_{-}y & = & 6 \end{vmatrix}12 d_y = 600<br>13 temp=""
      temp = "14
15 for line in lines :
```

```
\begin{array}{c|c}\n 16 & \cdots \\
 17 & x =\n \end{array}17 x = struct.\text{unpack}('b', x) [0] + d_x<br>18
\begin{array}{c|c}\n 18 & \cdots \\
 19 & \cdots \\
 \end{array}y = struct.unpack ('b', y) [0] + d_y20<br>2121 list_coord.append((x,y))<br>22 d_x = x
\begin{array}{c|cc} 22 & d_x = \\ 23 & d_y = \\ \end{array}d_y = y\frac{24}{25}25 fplot = open ("coords.plot", "w")<br>26 temp = ""
26 \begin{array}{c} \text{temp} = \\ \text{27} \end{array}27 for i in list_coord:<br>28 print(i)
28 print (i)<br>29 x, y = i29 x, y = i<br>30 temp =30 temp = str(x)+" "+str (y)+"\n"<br>31 print (temp)
31 print (temp)<br>32 fplot.write
                fplot.write (temp)
33
34<br>35
    fplot.close()
```
Le fichier produit par ce script, peut être chargé dans gnuplot et nous permet d'afficher l'image suivante :

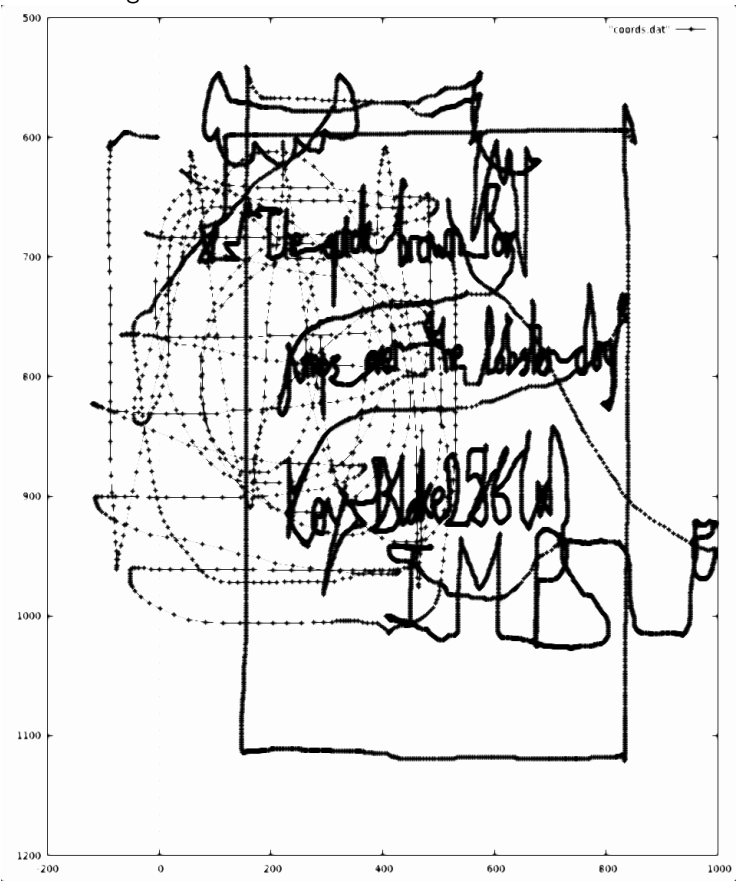

En lisant le contenu de l'image, on s'aperçoit que la clé est le hash de la phrase suivante en utilisant l'algorithme Blake256. Une implémentation en C est facilement

téléchargeable sur Internet à cet URL [3](#page-16-0)

Listing 26 –

```
1 The quick brown fox jumps over the lobster dog
```
Listing 27 –

```
1 > blake256 key2.txt
2 66 c1ba5e8ca29a8ab6c105a9be9e75fe0ba07997a839ffeae9700b00b7269c8d
      key2 . txt
```
#### 3.3 Cryptopp et Serpent

Une fois la clé identifiée, il ne reste plus qu'à écrire le code nécessaire pour l'utilisation de l'ensemble des éléments dont nous disposons. Cryptopp est une bibliothèque en C++ qui offre l'implémentation de plusieurs algorithme de cryptographie notamment Serpent. L'intérêt de cette librairie est la possibilité d'utiliser CBC avec CTS pour le le déchiffrement Serpent.

Ci-dessous un extrait du code utilisé (cf. serpent\_cbc\_cts.c pour la totalité du code)

```
Listing 28 –
```

```
\begin{array}{c|c} 1 & \ldots \\ 2 & \text{int} \end{array}2 int main (int argc, char* argv []) \begin{cases} 3 \end{cases}\begin{array}{c|c} 3 & f \\ 4 & A \end{array}4 AutoSeededRandomPool prng ;
5
     bool pass=true, fail;
\frac{7}{8}byte key [32] = { 0x66, 0xc1, 0xba, 0x5e, 0x8c, 0xa2, 0x9a, 0x8a,
              0xb6, 0xc1, 0x05, 0xa9, 0xbe, 0x9e, 0x75, 0xfe, 0x0b, 0xa0,
               0x79, 0x97, 0xa8, 0x39, 0xff, 0xea, 0xe9, 0x70, 0x0b, 0x00,
               0xb7, 0x26, 0x9c, 0x8d };
9
\begin{array}{c} 10 \\ 11 \end{array}byte iv [September::BLE] = \{0x53, 0x53, 0x54, 0x49, 0x43, 0x32 ,0 x30 ,0 x31 ,0 x35 ,0 x2d ,0 x53 ,0 x74 ,0 x61 ,0 x67 ,0 x65 ,0 x33 };
12<br>13string plain = "This is my clear text to give to the
                   Seprent ";
14 string cipher, encoded, recovered;
15
16
17
18 // Opening encrypted file<br>19 std::ifstream infile ("
                std:: ifstream infile (" encrypted", std:: ios:: binary);
20
21 cout << " [+] Opening encrypted file OK " << endl;<br>
22 //Opening decrypted file
22 // Opening decrypted file<br>23 std::ofstream outfile (
              std:: ofstream outfile ("decrypted", std:: ios:: binary);
24 cout << " [+] Opening decrypted file OK " << endl;
25
26
27 /* ********************************\
               28 \******************************** */
29
```
<span id="page-16-0"></span><sup>3.</sup> https ://131002.net/blake/

```
30 // Pretty print key<br>31 encoded.clear();
31 encoded.clear ();<br>32 StringSource ss1
32 StringSource ss1 (key, sizeof (key), true,<br>33 mew HexEncoder (
33 new HexEncoder (<br>34 new Str
34 new StringSink ( encoded )
35 ) // HexEncoder<br>36 ) ; // StringSource
36 ); // StringSource<br>37 cout << "key: " <<
               cout << "key: " << encoded << endl;
38<br>39
39 // Pretty print iv<br>40 encoded.clear():
40 encoded.clear ();<br>41 StringSource ss2
41 StringSource ss2(iv, sizeof(iv), true,<br>
42 new HexEncoder(
42 new HexEncoder (<br>43 new Str
                                  new StringSink (encoded)
44 ) // HexEncoder<br>45 ); // StringSource
45 ); // StringSource<br>46 (cout \le "iv: " \le\frac{1}{2} cout \lt\lt "iv: " \lt\lt encoded \lt\lt endl;
\frac{47}{48}48 /* ********************************\
               49 \******************************** */
50<br>51
               try
\begin{array}{c|c}\n52 & & \text{f}\n\end{array}53 cout << "plain text text text :" << plain << endl;<br>54 cout << "plain text text text :" << plain << endl;
54 CBC_CTS_Mode< Serpent >::Encryption e;<br>55 e.SetKeyWithIV(key, sizeof(key), iv);
55 e. SetKeyWithIV (key, sizeof (key), iv);<br>56 StringSource ss3(plain, true,
56 StringSource ss3 (plain, true, 57 StringSource ss3 (plain, true, 57 Stringsource states)
57 new StreamTransformationFilter (e, 1988) new StreamTransformationFilter (e, 1988)
58 new StringSink ( cipher )
                                   59 ) // StreamTransformationFilter
60 ); // StringSource
61<br>6262 }
63 catch ( const CryptoPP :: Exception & e)
\begin{array}{c|c}\n64 & & & \n65\n\end{array}corr \leq \epsilon.\text{what()} \leq \epsilon \text{endl};66 exit (1);<br>67 <br>}
67 }
68
              try<br>{
70 {
71 CBC_CTS_Mode< Serpent >::Decryption d;<br>72 d.SetKeyWithIV(key, sizeof(key), iv);
72 d. SetKeyWithIV (key, sizeof (key), iv);<br>73 CryptoPP:: FileSource (infile. true.
                        CryptoPP :: FileSource (infile, true,
74 new StreamTransformationFilter(d,<br>75 new CryptoPP::Fil
                                                       new CryptoPP :: FileSink (
                                                            outfile )
76 ) // StreamTransformationFilter<br>77 ): // Filesource:*/
                                   ); // Filesource;*/
78 }
79 catch ( const CryptoPP :: Exception & e)
80 {
81 cerr \langle \cdot \rangle cerr \langle \cdot \rangle e.what () \langle \cdot \rangle endl;<br>82 exit (1);
                \begin{align} \text{exit}(1); \end{align}83 }
84
85
```
Le code produit à la fin le fichier decrypted suivant :

```
Listing 29 –
```

```
1 > file decrypted
```

```
decrypted: Zip archive data, at least v2.0 to extract
2<sup>1</sup>3
\overline{4}> unzip -1 decrypted
\overline{5}Archive: decrypted
\,6Length
                  Date
                              Time
                                        Name
\overline{7}540003   2015-03-25   16:28
\bf 8stage4.html
\mathbf{q}540003
101 f121112> sha256sum decrypted
13 7beabe40888fbbf3f8ff8f4ee826bb371c596dd0cebe0796d2dae9f9868dd2d2
```
#### 4 Quatrième niveau : le mur!

Le niveau 4 se présente sous la forme d'un fichier html (stage4.html) contenant un script JavaScript obscurci.

Listing  $30 -$ 

```
1\vert\cdot .
\overline{2}var \text{ data} = "2b1f25..."\mathbf{3}var hash = "08c3be..."\overline{4}\overline{5}\epsilon\quad \  \  \ast=\texttt{``[}\texttt{``]}\texttt{``}+\texttt{``} \texttt{``} \text") [$.
                                     \begin{bmatrix} 1 & 1 & 1 \\ 0 & -1 & 1 \end{bmatrix} + ($ . _= (!""+"") [$ . _$_]) + $ . $ [$ . $ _$] + $ . _ + $ . _ $ + $ . $
                  \tt ; \$ . \$\$ = \$ . \$ + ( !{\cdots} + {\cdots}) [ \$ . \_ \$ \$ ] + \$ . \_ - + \$ . \_ + \$ . \$ + \$ . \$ \$ ; \$ . \$ - (\$ . \_ \_ \_ ) [\mathbf{\$}.
                  $-1 [$.$_];$.$($.$($.$$+"\""+"__="+$.$$_$+$._$+$.$$__+$._+"\\"+
                  \frac{1}{2} + \frac{1}{2} + \frac{1}{2} + \frac{1}{2} ;
\overline{7}
```
La première étape va consister à rendre le code JavaScript plus lisible afin de comprendre son déroulement.

Pour cela on peut avoir recour au debugger JavaScript De chrome, qui va nous permettre de récupérer le contenu JavaScript au fur et à mesure de son execution.

Pour cela on ajoute la clause "debugger();" au niveau du code JavaScript et on execute pas à pas ce dernier et on choisissant de "sauter" à l'appel de chaque de fonction.

Avec cette technique on arrive à construire un code qui ressemble à ce-ci (cf. stage4/stage4 0.js pour la totalité du code) :

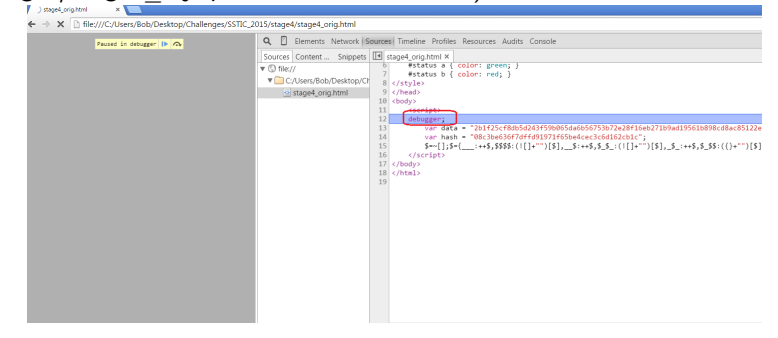

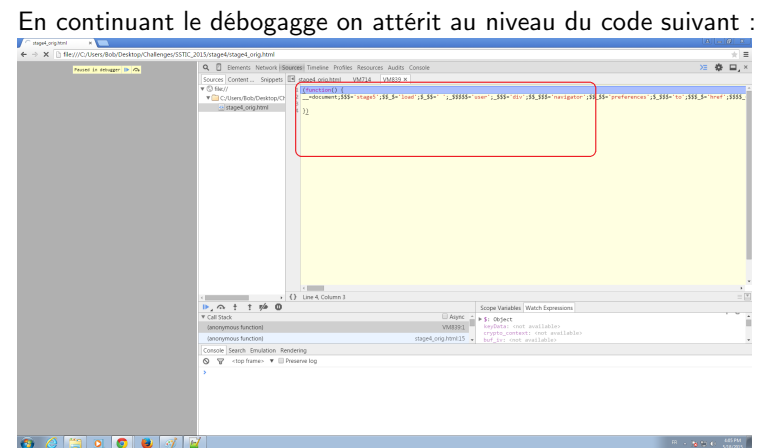

On arrive après ce premier niveau d'obfuscation au code suivant :

Listing  $31 -$ 

| 1            |                                                                                                    |
|--------------|----------------------------------------------------------------------------------------------------|
| 2            | function () {                                                                                                    |
| 3            | $\mathsf{L}$ = document;                                                                                                    |
| 4            | $$$ \$\$\$ = 'stage5';                                                                                                    |
| 5            | $$-.$$ = 'load';                                                                                                    |
| 6            | $$ - $ $ - $ 3  \cdot $ ;$                                                                                                    |
| $\mathbf{7}$ | $$$ \$\$\$\$\$ = 'user';                                                                                                    |
| 8            | $$8$$ = 'div';                                                                                                    |
| 9            | $$§_$ \$\$\$ = 'navigator';                                                                                                    |
| 10           | $$§_$ : $$§ = 'pref$ erences';                                                                                                    |
| 11           | $$4.4\% = 3.4\% = 3.4\%$                                                                                                    |
| 12           | $$8$ - $ = 'href';                                                                                                    |
| 13           | $$\$$\$$$ = '=';                                                                                                    |
| 14           | $$$ \$\$\$\$\$ = 'chrome';                                                                                                    |
| 15           | $$8$8$ = '".$                                                                                                    |
| 16           |                                                                                                    |
| 17           | $$8$-.$ \$\$ = 'down';                                                                                                    |
| 18           | $$$ \$\$\$\$_\$ = 'import';                                                                                                    |
| 19           | $$ = ?5$ Failed' + $$ _{0}$ \$\$ + $$ _{0}$ \$\$\$ + $$_{0}$ \$\$ + \$\$ $_{0}$ \$ + \$ $_{0}$ \$\$ + \$\$\$ + $?5$                                                                                                    |
|              | $^{\prime}$ ;                                                                                                    |
| 20           | $\frac{1}{1-z}$ = 'write';                                                                                                    |
| 21           | $\frac{1}{1}$ = 'getElementById';                                                                                                    |
| 22           | $$ = "raw";$                                                                                                    |
| 23           | $$$ $\frac{1}{2}$ = window;                                                                                                    |
| 24           | $ \frac{1}{2}$ = $\frac{1}{2}$ . crypto. subtle;                                                                                                    |
| 25           | $-$ \$ = 'decrypt';                                                                                                    |
| 26           | $\frac{1}{2}$ = 'status';                                                                                                    |
| 27           | $$$ <sub>----</sub> = $$$ \$\$\$\$_\$ + 'Key';                                                                                                    |
| 28           | $------ = 0;$                                                                                                    |
| 29           | $-$ \$ $-$ = 'then';                                                                                                    |
| 30           | $\text{S}_{\text{---}}$ = 'digest';                                                                                                    |
| 31           | $-$ \$ $---$ = 'innerHTML';                                                                                                    |
| 32           | $---$ \$ $---$ = {                                                                                                    |
| 33           | name : 'SHA-1'                                                                                                    |
| 34           | $\}$ :                                                                                                    |
| 35           | $\frac{1}{2} - \frac{1}{2} = \frac{1}{2}$                                                                                                    |
| 36           | $\frac{1}{2}$ = hash;                                                                                                    |
| 37           | $-\frac{1}{2}$ = Blob;                                                                                                    |
| 38           | $---$ \$ _ _ _ = URL;                                                                                                    |
| 39           | ____\$__ = 'create0bjectURL';                                                                                                    |
| 40           | $\frac{1}{2}$ = $\frac{1}{2}$ = $\frac{1}{2}$ + $\frac{1}{2}$ + $\frac{1}{2}$ + $\frac{1}{2}$ + $\frac{1}{2}$ + $\frac{1}{2}$ + $\frac{1}{2}$ + $\frac{1}{2}$ + $\frac{1}{2}$ + $\frac{1}{2}$ + $\frac{1}{2}$ + $\frac{1}{2}$ + $\frac{1}{2}$ + $\frac{1}{2}$ + $\frac{1}{2}$ + $\frac{1}{2}$ + $\frac{1$ |

```
\frac{1}{2} = \frac{1}{2} = \frac{1}{2} application/octet-stream';
41\begin{array}{rcl}\n\ast & -\ast & -\ast & -\ast \\
\ast & -\ast & -\ast & -\ast \\
\end{array} = 'AES-CBC';
42
43
44
           -1 - 9 - 1 = 10;<br>
-1 - 5 - 1 = 2<br>
-1 - 3 - 1 = 2<br>
-1 - 3 - 1 = 2<br>
-1 - 3 - 1 = 2<br>
-1 - 3 - 1 = 2<br>
-1 - 3 - 1 = 2<br>
-1 - 3 - 1 = 2<br>
-1 - 3 - 1 = 2<br>
-1 - 3 - 1 = 2<br>
-1 - 3 - 1 = 2<br>
-1 - 3 - 1 = 2<br>
-1 - 3 - 1 = 2<br>
-1 - 3 - 1 = 2<br>
-1 - 3 - 145
46
47
             - - - \frac{1}{3} = \frac{1}{2}),
48
          $<br>\frac{1}{2} = \frac{1}{2} = \frac{1}{2} setTimeout';<br>\frac{1}{2} = parseInt;
49
50
           \frac{1}{2} = \frac{1}{2} = \frac{1}{2} = \frac{1}{2} $$ \frac{1}{2} $ \frac{1}{2} $ \frac{1}{2} $ \frac{1}{2} $ \frac{1}{2} $ \frac{1}{2} $ \frac{1}{2} $ \frac{1}{2} $ \frac{1}{2} $ \frac{1}{2} $ \frac{1}{2} $ \frac{1}{2} $ \frac{1}{2} $ \frac{1}{2} $ \frac{51
           52
53
54
                        55
                   56
          -------------- -------------- * 4;<br>$_$ = 125 * _---------------;<br>
57
                                                                                           -------------- ;
58
           *-* = 12° * ---------------;<br>------------------ = 'indexOf';<br>------------------- = 'charCodeAt';<br>------------------- = 'push';
59
60
61
           -------------------- = 'push';<br>-------------------- = Uint8Array;<br>----------------------- = 'byteLength';<br>----------------------- = $_$$$ + 'String';<br>--[--]('\ch' + ------------- + '>Down' + $$_$ + $_$$ + 'manager<br>(\h' + -
62
63
64
65
66
          -[-1('<' + - $$$ + $_$$ + 'id' + $$$$_ + _$$$$ + __$ + _$$$$ +<br>'>
<i>' + $$_$ + 'ing... </i>
</' + _$$$ + '>');<br>--[--1('<' + _$$$ + $_$$ + 'style' + $$$$_ + _$$$$ + 'display:
67
68
                  none? + -$$$$ + ?><a? + $-$$ + ?target? + $$$$ - + -$$$ + ?<br>blank? + -$$$$ + $-$$ + $$$-$ + $$$$ - + $$$$ + $$$$$ + ?://<br>browser/content/? + $$-$$ + ?/? + $$-$$ + ?.xul? + -$$$$ + ?>
                  Back' + $95 + $95 + $25 + $25 + $25 + $25 + (-225) + (-255 + (-225) + (-255) + (-255) + (-255) + (-255) + (-255) + (-255) + (-255) + (-255) + (-255) + (-255) + (-255) + (-255) + (-255) + (-255) + (-255) + (-255) + (-255) + (-255) + (-255) + (-255) + (-255) + (-255) + (-255) + (-255) + (-255) + (-255) + (-255) + (-255) + (-2569
           function _____(______) {
70
               = [ ];
              71
                  7273
              return new _______________________(_);
74
          \mathbf{R}75
           function _____________________(______) {
               \overline{a} = [1;76
77
              78
                          79
              return new _______________________(_);
          \mathbf{r}80
81
           function _______________________(_________) {
              82
83
84
                  85
                     \frac{1}{1} \frac{1}{1} \frac{1}{1} \frac{1}{1} \frac{1}{1} \frac{1}{1} \frac{1}{1} \frac{1}{1} \frac{1}{1} \frac{1}{1} \frac{1}{1} \frac{1}{1}86
87
                   \frac{1}{1} \frac{1}{1} \frac{1}{1} \frac{1}{1} \frac{1}{1} \frac{1}{1} \frac{1}{1} \frac{1}{1} \frac{1}{1} \frac{1}{1} \frac{1}{1} \frac{1}{1}88
```
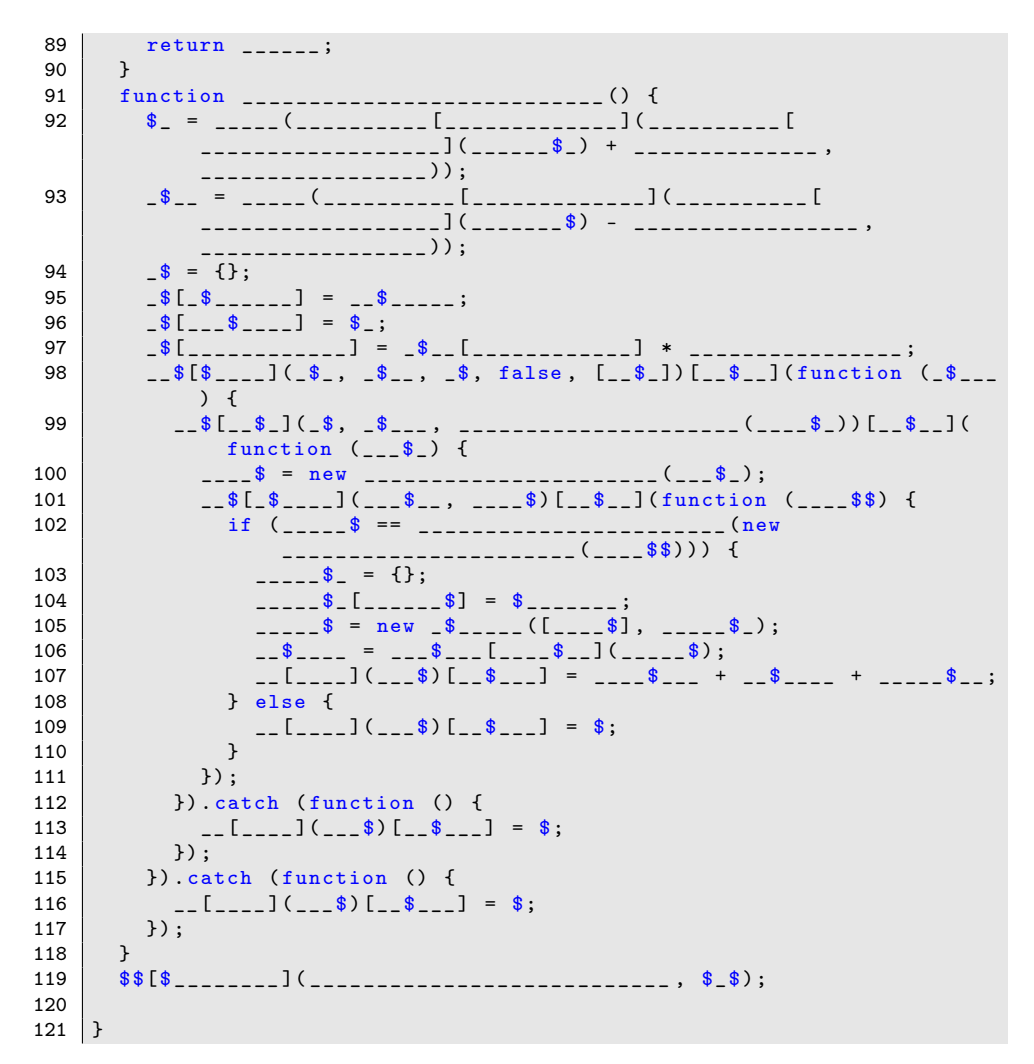

En utilisant des outils accessibles sur Internet (http ://esprima.org/demo/rename.html) on peut indenter le code, et puis renommer les variables avec des noms qui nous parlent en fonction du contexte du code.

Après un travail essentiellement manuel, on arrive à un code qui ressemble à ce ceci (cf. stage4/stage4.js pour la totalité du code) :

```
Listing 32 –
```

```
1 \mid str_document = document;
               str_stage5 = 'stage5';
 2 \mid \text{str\_load} = \text{'load'};3 \left| \begin{array}{r} \texttt{str\_space} = \rightarrow \rightarrow; \\ \texttt{str\_user} = \rightarrow \texttt{user} \end{array} \right.str\_user = 'user';5 \mid \text{str\_div} = \text{'div'};6 str_navigator = 'navigator';<br>7 str_preference = 'preference
         str_preference = 'preferences';
 8 \mid \text{str\_to} = ' \text{to}';\begin{array}{c|cc} 9 & \text{str}\_ \text{href} = \text{'href'}; \ 10 & \dots \end{array}10 ...
11 | function f4() {
```

```
12 // a l'origine keydata and buf_iv = f1(useragent.substr(
                  indeof (()))
13 // tring chaine.substr (Integer debut, Integer
                               longueur )
14 //useragent.substr (user_agent.strindexof ('(') +1)
                              ,16 )
15 buf_iv = f1(str_window_user_agent[str_substr](
                  str_window_user_agent [ str_index_of ]( str_accolade_ouv
16 rante) + int_int_val_zero_plus_un, int_64));<br>17 //user_agent.substr( useragent.index
17 \vert //user_agent.substr( useragent.indexof (')') -16 ,16)<br>18 \vert kevData = f1(str window user agent[str substi
                       keyData = f1(str window user agent [str_substr](
                            str_window_user_agent [ str_index_of ]( str_acc
19 olade_fermante) - int_64, int_64));<br>20 crypto context = {}:
             crypto_countext = {};
21 \begin{array}{c} \text{crypto\_context [str\_name]} = \text{str\_AES\_CBC}; \\ \text{crypto\_context [str\_iv]} = \text{buf\_iv}; \end{array}crypto_{\texttt{1}}\texttt{context} [str_iv] = buf_iv;
23 crypto_context [str_length] = keyData [str_length] *
                  int_int_val_zero_plus_un_mul_2_mul_quatre ;
24 //var result = crypto.importKey(format, keyData,
                            algo, extractable, usages);
25 str_crypto_subtle [str_import_Key] (str_raw, keyData,
                  crypto_context , false , [ str_decrypt ]) [ str_then
26 \mid 127
```
Cela va nous permettre de mieux comprendre le code. L'essentiel du code se concentre au niveau des lignes suivantes :

```
Listing 33 –
```

```
2 crypto_context = \{\};<br>3 crypto_context [str n
3 crypto_context [str_name] = str_AES_CBC;<br>4 crypto_context [str_iv] = buf iv:
    crypto\_context [str\_iv] = buf\_iv;5 crypto_context [str_length] = keyData [str_length] *int_int_val_zero_plus_un_mul_2_mul_quatre ;
 6 // var result = crypto . importKey ( format , keyData , algo , extractable ,
           usages );
7
8<br>9
9 //var result = crypto.decrypt(algo, key, ciphertext);<br>10 str crypto subtle str decryptl(crypto context. $str_crypto_subtle[str_decrypt](crypto_context, _$___, f2(buf_data)
           )[str_{\text{then}}](function(_{\text{--}}\)
11
```
En effet, ce code JavaScript basé sur la librairie JavaScript "Subtle" déchiffre le contenu de la variable "buf\_data" en utilisation l'algorithme AES-CBC. sachant que la clé et l'iv sont générée par le biais de deux fonctions.

En déboguant une deuxième fois, on se rend rapidement compte que ces deux fonctions prennent en paramètre le User-Agent de l'explorateur Internet utilisé et lui applique un certain traitement qu'on résumera par les deux lignes python suivante : Pour l'iv :

Listing 34 –

```
1 |user_agent_iv = user_agent [user_agent.index(') +1:user_agent.index
      ('(') +1 + 16 ]
```
Pour la clé

1 ...

Listing 35 –

1 | user\_agent\_key = user\_agent [user\_agent . index  $(')$ ) -16: user\_agent. index (')')]

Une fois le principe de ces deux fonctions compris, on peut le traduire en python comme ceci (cf stage4/f1.py pour la totalité du code) :

```
Listing 36 –
```

```
\begin{array}{c|c} 1 & \ldots \\ 2 & \vdots \\ 5 & \ldots \end{array}\left| \begin{array}{cc} \n f \ni = \n \text{open}("iv.txt", "w") \n \end{array} \right|3 fk = open ("keys.txt","w")
 4
 5
 \begin{array}{c|cc} 6 & \text{for } u\text{a in } list\_user\text{-}agents : \\ 7 & \text{user\_agent = } u\text{a.str} \end{array}user\_agent = ua.strip()8 print ("[+] Analyzing : %s : \n")% user_agent
 9 user_agent_iv = user_agent [user_agent . index (')') + 1:
                           user_agent.index(\cdot (\cdot) +1 + 16 ]
\begin{array}{c|c}\n 10 & \text{result} = \text{"} \\
 11 & \text{iv} = \text{list}\n \end{array}iv = list()12 for i in user_agent_iv:
13 iv. append (hex (ord (i)). lstrip ('0x'))
14 result = ', join (str (x) for x in iv)
15 \left| \right| fi. write (result + "\n")
16
17 user_agent_key = user_agent [user_agent.index(')') -16:
                           user_agent.index(')')]
18 key = list()
19 \qquad \qquad 
20 for i in user_agent_key:<br>21 key.append(hex(ord(i
                            key.append(hex(ord(i)).1strip('0x'))22 data = struct.pack (yB', \text{ord}(i))<br>23 result = ''.join(str(x) for x in ke
                    result = '. join (str (x) for x in key)
24
25 G fk. write (result + "\n\langle n" \rangle26
27
28 fi.close()29 fk. close ()
```
En analysant un peu le début du code, on se rend compte qu'une vérification de la présence de la ressources "preferecences.xul" est effectuée. On sait que cette ressources n'est accessible que le sous l'explorateur Internet FireFox. On peu supposer alors que le code actuel génère une clé et un iv qu'à partir d'un User-Agent de type Firefox.

La structure d'un User-Agent FireFox est décrite sur le site : https ://developer.mozilla.org/en-US/docs/Web/HTTP/Gecko user agent string reference.

Globalement, la structure d'un User-Agent FireFox est de la forma suivante :

Listing 37 –

```
1 | Mozilla/5.0 (platform; rv: geckoversion) Gecko/geckotrail Firefox/
      firefoxversion
```
Pour la génération des User-Agent, on peut se servir du script python qui a pour objectif de nous produire l'ensemble des User-Agent propre à FireFox et toute platforme confondue :

Listing 38 –

 $1$ 

```
2 \mid fd = \text{open}("ALL.txt", "w")\frac{3}{4}4 | platform_win = ["Windows NT \%d.\%d;"\%(5, y) for y in range (0,10) ]
 5 platform_win += [" Windows NT %d.%d;"%(6 ,y) for y in range (0 ,10) ]
6 platform = ["%s Win64; x64;"%(p) for p in platform_win ]<br>7 platform += ["%s WOW64:"%(p) for p in platform win]
 7 platform += ["%s WOW64 ;"%(p) for p in platform_win ]
 8 platform_mac = [" Macintosh ; Intel Mac OS X %d.%d;"%(10 ,y) for y in
        range (0 ,15) ]
9 platform_mac += ["Macintosh; PPC Mac OS X d.4d;"d(10, y) for y in
         range (0 ,15) ]
10 platform += platform_mac
11 | platform_lin = ["X11; Linux 1686;", "X11; Linux x86_64;", "X11;Linux i686 on x86_64;", "Maemo; Linux armv
12 \mid 71;"]
13 platform += platform_lin
14 platform_andro = [" Android ; Mobile ;"," Android ; Tablet ;" ," Mobile ;"
         , " Tablet ;"]
15 platform += platform_andro
16 \text{ rv} = \text{['rv:''d.0"''(x) for x in range (0, 40)]}17 for p in platform :
18 for v in rv:
19 | s = "(\%s \; \frac{s}{s})"((p,v))\begin{array}{c|c}\n 20 & \text{print(s)} \\
 21 & \text{fd.write}\n \end{array}fd.write(s+")n")22
23
24 fd. close()
```
Après avoir généré l'ensemble des User-Agent possibles, puis l'ensemble des clés et des IV, il ne reste qu'à passer le tout au script suivant qui va nous automatiser le déchiffrement.

```
Listing 39 –
```

```
1 \mid \ldots\begin{array}{c|cc}\n2 & x & = & 0 \\
3 & \text{with} & 0\n\end{array}3 with open ("iv. txt") as fi , open ("keys.txt") as fk :<br>4 for i.k in itertools. izin(fi. fk):
\begin{array}{c|c} 4 & \text{for } i,k \text{ in } \text{itertools.} \text{izip}(\text{fi},\text{fk}) : \\ 5 & \dots \end{array}5 ...
6 os.system ( openssl_command )
```
Ci-dessus l'empreinte du chiffré utilisé :

1

1

Listing 40 –

```
2 > sha256sum data.bin<br>3 3ffadce0ae59a0c34437
   3 3 ffadce0ae59a0c34437d9c85c82ad41456587bb3a749317e27d76edb7e799da
        data . bin
```
Pour la vérification du résultat, on sait que le code JavaScript réalise une vérification de l'empreinte du fichier déchiffré avec la valeur :

```
Listing 41 –
```

```
2 08 c3be636f7dffd91971f65be4cec3c6d162cb1c
3
4 \begin{lstlisting}
5
6 > shasum * | grep 08c3be636f7dffd91971f65be4cec3c6d162cb1c<br>7 08c3be636f7dffd91971f65be4cec3c6d162cb1c data.dec1875
   7 08 c3be636f7dffd91971f65be4cec3c6d162cb1c data . dec1875
8
```

```
\frac{9}{10}\begin{array}{|l|l|} \hline 10 > \text{file data.dec1875} \ \hline 11 & \text{data.dec1875: } \hline \end{array}data.dec1875: Zip archive data, at least v2.0 to extract
12
13 > unzip -1 data. dec1875
14 Archive: data.dec1875<br>15 Length Date Time
      Length Date Time Name
16 --------- ---------- ----- ----
17 253083 2015-03-24 17:15 input.bin<br>18 13089 2015-03-25 13:19 schematic.pdf
18 13089 2015 - 03 - 25 13:19<br>19 - - - - - - - - -
19 --------- -------
20 266172 2 files
```
### 5 Les transputers !

1

On arrive au niveau 5 avec le fichier zip précédant qui contient un fichier pdf décrivant l'architecture globale du code fourni au niveau du fichier input.bin. D'après le message fourni pour avec le vecteur de test :

```
Listing 42 –
```
 $\begin{array}{c|c} 1 & \ 2 & \text{decrypt (key, data)} = \end{array}$ I love ST20 architecture

On se doute bien qu'on est face à code d'une architecture ST20. Pour cela, on procède par une analyse statique. Certes il existe un émulateur st20 mais je ne vous cache pas que je n'ai pas trop regardé son fonctionnement.

Donc, armé d'IDA pro et de "l'instruction set ST20" j'attaque l'analyse statique du code.

Ma démarche a consisté en premier à identifier les différents transputers en me servant du fichier schematics.pdf comme guide. Mais avant cela je suis parti examiner le début du code désassemblé par IDA. Mon fil conducteur est la liaison établie entre les transputers par le moyen des "channels".

La spécification ST-20 nous permet de mettre en évidence le mécanisme des "channels" :

Listing 43 –

```
2 A channel is used for synchronization and data-transfer between two
        processes . It may be
3 implemented by:
4 + a word in memory - for communication between processes on a
       single ST20-C2 (internal
\begin{array}{c|c} 5 & \text{channel} \\ 6 & + \text{ an } \text{ext} \end{array}+ an external link - for communication between:
7 - two ST20 - C 2 s or
8 - an ST20-C2 and an external device (via an external channel) or
        an internal
9 subsystem.
```
Selon la spécification ST-20 les channels sont découpés de la manière suivante :

Listing 44 –

```
\frac{1}{2}#80000020 Event Channel
3 #8000001C External (Boot) Channel In 3
```

```
4 \#80000018 External (Boot) Channel In 2<br>5 \#80000014 External (Boot) Channel In 1
5\atop 480000014 External (Boot) Channel In 1<br>6 #80000010 External (Boot) Channel In 0
     #80000010 External (Boot) Channel In 0
7 #8000000 C External Channel Out 3
8 #80000008 External Channel Out 2<br>9 #80000004 External Channel Out 1
    #80000004 External Channel Out
10 #80000000 External Channel Out 0
```
Il est à noter qu'un numéro de channel prend des valeurs de 0x8000 0000 , 0x80000 0004 en écriture, et des valeurs allant de 0x8000 0010 , 0x80000 00014 en écriture.

Les deux fonctions prennent en paramètres la taille de la données à lire ou à écrire, le numéro de channel et un pointeur vers le buffer de la donnée à lire ou à écrire. Ci-desssous un exemple d'écriture :

```
Listing 45 –
```

```
\frac{1}{2}2 out ; Channel 0 : Ecriture ; \frac{1}{3}\begin{array}{ccc} 3 & , \end{array}4 ; Out(len= 8, channel = 0x8000000 , message
                            0 x7ff500dd
```

```
Listing 46 –
```

```
\frac{1}{2}\begin{array}{c|c} 2 & \text{in} \\ 3 & \text{in} \end{array} ; Channel 0 : Lecture<br>
\begin{array}{c} 2 & \text{in} \\ 3 & \text{in} \end{array} (1en= 0x4, channel
                                                                           ;\; \text{in}(\text{len} = \text{0x4}, \text{channel} = \text{0x80000010} ,message = L2 )
 \begin{array}{ccc} 4 & \textcolor{red}{\ddots} & \textcolor{red}{\ddots} \end{array}
```
Ces deux instructions vont me permettre de suivre l'éxecution du code, en effet la première partie du code (supposée être le transputer0) se chargent de distribuer les différentes portions du code au différents trasnputer :

On découvre en analysant le processus de distribution de code, que chaque partie de code d'un transputer se termine par une structure de la forme suivante :

```
Listing 47 –
```
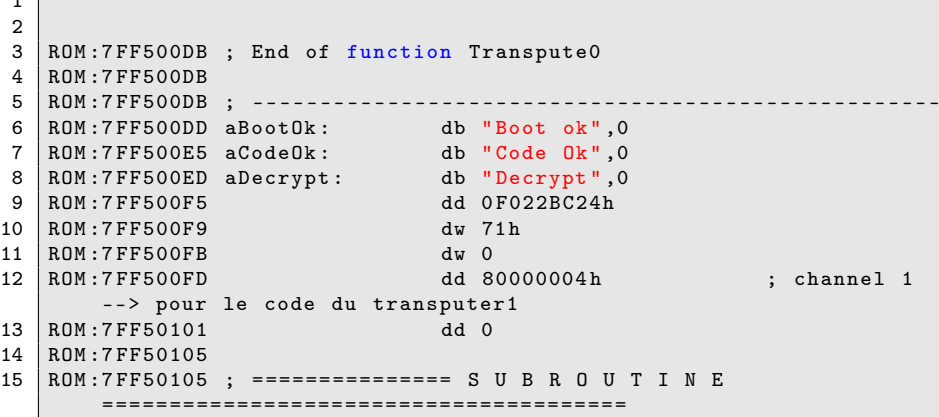

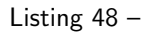

1 2 ROM:7FF50170 ; End of function Transpute1

 $1 - 1$ 

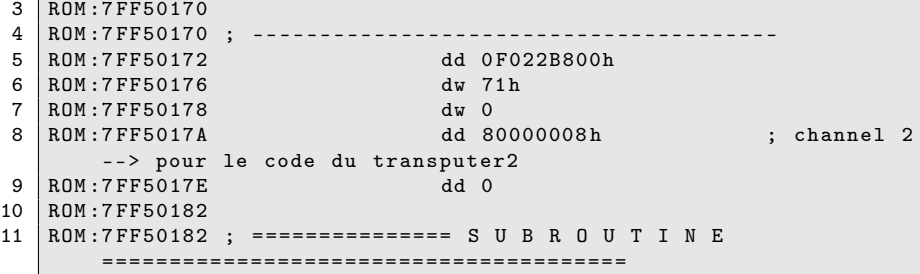

Cette struture est utilisée pour connaitre la taille du code correspondant à chaque transputer (ex : 0x71) ainsi que le numéro du channel du transputer.

Le message "Boot OK" est renvoyé par le transputer0, indiquant le traitement va commencer .

Listing 49 –

```
\begin{array}{c|c} 1 & \ldots \\ 2 & 1 \text{dc} \end{array}\begin{array}{ccc} 2 & \text{ldc} \\ 3 & \text{ldpi} \end{array} 0C9h; ''
 3 ldpi ; Areg <- 0 x7ff500dd
 \begin{array}{c|c} 4 & \text{min} \\ 5 & 1 \text{d} \end{array}\begin{array}{c|cc}\n5 & \text{ldc} & 8 \\
6 & \text{out} & \n\end{array}6 out ; Channel 0 : Ecriture ;
  7 ; the contract of \overline{\phantom{a}} ; the contract of \overline{\phantom{a}} ;
 8 ; Out (len= 8, channel = 0x8000000 , message
                                                          = 0x7ff500dd)\begin{array}{c} 9 \\ 10 \end{array}\vert ROM :7 FF500DD aBootOk : db "Boot ok", 0
11 ...
```
Les 4 premiers transputers se chargent en premier lieu de distribuer le code des transputers. Et cela en lisant 12 octets à chaque fois, vérifiant que les 4 premiers octets lus ne sont pas nuls :

```
Listing 50 –
```
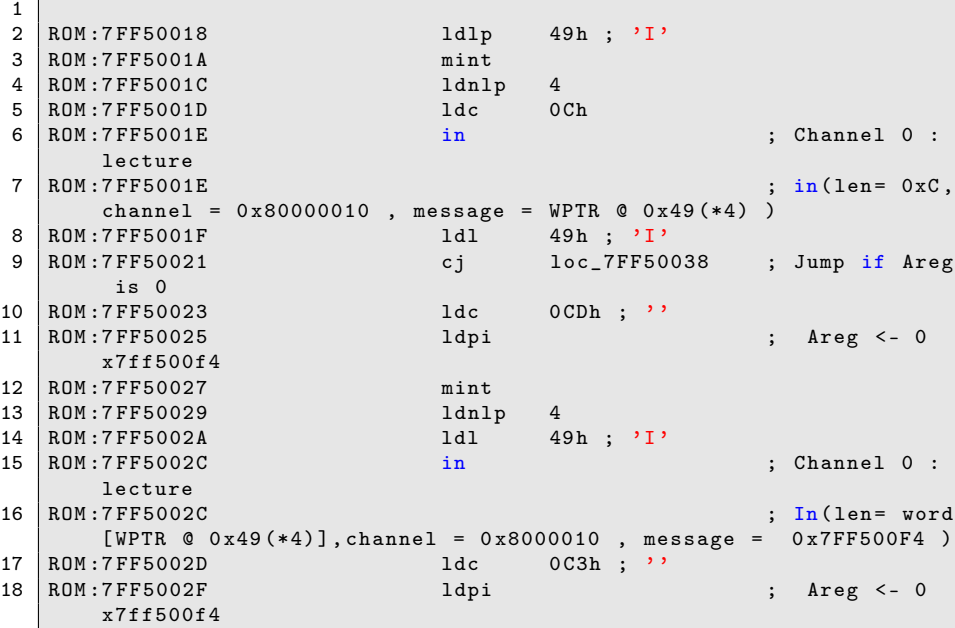

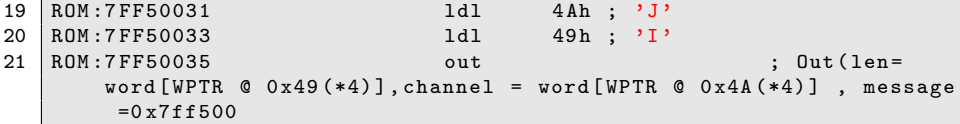

Une fois le code chargé au niveau des différents transputer, un message "Code OK" est retourné par le transputer0 :

```
Listing 51 –
```

```
\begin{array}{c|c} 1 & \ldots \\ 2 & 1dc \end{array}94h ; ''
 3 \left| \begin{array}{ccc} \text{1}{\text{dpi}} & \text{1}{\text{dpi}} \\ \text{2}{\text{dpi}} & \text{3}{\text{dpi}} \end{array} \right. 3 \left| \begin{array}{ccc} \text{1}{\text{dpi}} & \text{1}{\text{dpi}} \\ \text{2}{\text{dpi}} & \text{2}{\text{dpi}} \end{array} \right.4 mint
 \begin{array}{c|cc}\n5 & \text{1dc} & 8 \\
6 & \text{out}\n\end{array}\begin{array}{c|c}\n6 & \text{out} \\
7 & \text{in} \\
\end{array}7 ; the contract of \overline{\phantom{a}} ; the contract of \overline{\phantom{a}} ;
 8 ; Out ( len = 8 , channel = 0 x8000000 , message
                                                                              = 0x7ff500e5\mathsf{q}10 ROM :7 FF500E5 aCodeOk : db " Code Ok" ,0
11
12
```
Une fois qu'on a identifié cette partie (distribution de code) , on peut se concentrer sur le traitement propore à chaque transputer.

Pour la lecture du code, il faut s'habituer à quelques spécificités (cette liste reste non exhausuitive) ST-20 telles que :

les instructions agissent essentiellement sur trois registres Areg, Breg et Creg (et WPTR) ;

certaines instructions font décaler les trois registre à l'image de l'instruction ldl :

Listing 52 –

```
\begin{array}{c|c} 1 & 1 \text{ d}1 & n \\ 2 & \text{newAREG} \end{array}2 newAREG word [WPTR @ n]<br>3 newBREG AREG
     newBREG AREG<br>newCREG BREG
4 newCREG
```
une affectation d'une variable locale peut se traduire en ST-20 en :

```
Listing 53 –
```

```
1 | ldc 0
2 \mid \text{stl} \mid 0\frac{3}{4}\Rightarrow local1 = 0
```
L'étape suivante consiste à analyser chaque transputer et le transcrire en code C.

Par exemple le fonctionnement du trasnputer2 peut se traduire en langage C :

Listing 54 –

 $\frac{1}{2}$  $\begin{array}{c|c} 2 & \text{uint8}_t \\ 3 & \text{trans} \end{array}$ transputer2 ( uint8\_t \* data, int size)  $4 \mid 4$ 

```
5 uint8<sub>_t</sub> read [4];
 \frac{6}{7}7 // printf ("[+] Calling transputer2 \n");
 8
9 // Lecture 12 octet sur le channel 0 \leq -x<br>10 // 12 Octets -> channel 1
10 // 12 0 ctets --> channel 1<br>11 read [1] = transputer7 (dat
           read[1] = transporter7 (data, 0xC);12 // 12 octets --> channel 2
13 read [2] = transputer8 (data, 0xC);<br>14 // 12 octets --> channel 3
\begin{array}{c|c} 14 & // 12 octets & -> channel 3 \\ 15 & read [3] = transporter9 (dat) \end{array}real[3] = transputer9 (data, 0xC);
\frac{16}{17}\begin{array}{c|c|c|c|c|c|c|c} \n 17 & // & 1 & octet & & & & & & & 1 \\ \n 18 & & // & 1 & octet & & & & & & & 2 \\ \n & & // & 1 & octet & & & & & & & & 2 \\ \n\end{array}1/1 octet \leq -1 channel 2
19 // 1 octet <-- channel 3
\frac{20}{21}read [0] = read [1] \cap read [2] \cap read [3];
22
23
           return (read [0]);
25
26
27 \mid \}
```
L'ensemble des transputers réalise des opérations sur la clé à l'image du transputer2, toutefois le transputer0 se charge aussi de déchiffrer la donnée en entrée : Ci-dessous un extrait du code C du transputer0 :

Listing 55 –

```
\frac{1}{2}for (i = 0; i < data_size; i++)
3 \mid 44 //printf ("[+] Pushing Byte [%d] of data \langle n^{\mu},i\rangle;
5
6
7 // printf (ANSI_COLOR_RED "State %d \n" ANSI_COLOR_RESET, i);
8
9 \left| \begin{array}{ccc} 9 & / \\ x & = \text{data}[i]; \end{array} \right|x = data[i];11 // 12 0 ctets --> channel 1
12 read [1] = transputer1 (key, 0xC);<br>13 // 12 octets --> channel 2
            1/12 octets -- channel
14 read[2] = transparent2 (key, 0xC);15 // 12 octets --> channel 3
            real[3] = transputer3 (key, 0xC);17 // printf ("[+] Round %d : sending reading to/from transputers
                  ok \langle n", i \rangle;
18
19 read [1] = read [1] ^ read [2] ^ read [3];<br>20 //printf (" [+] xoring inputs 0K ... \n
            //printf (" [+] xoring inputs 0K ...\n\cdot \n\cdot);
21
\frac{22}{23}read [0] = x \cap ((2 * key [count]) + count);24 //print(" [-] xoring data OK ... \n',');
25
26
27 key[count] = read[1];<br>
28 //printf (" [+] updat
            //printf (" [+] updating key array OK ...\n\ln");
```
En effet, la variable read[0] va contenir à chaque fois l'octet déchiffré. A la fin de cette étape on s'assure que notre code fonctionne correctement en lui soumettant le vecteur de test fourni avec le fichier "schematics.pdf".

#### 5.1 À la recherche de la clé !

Notre objectif maintenant est d'identifier la clé à utiliser pour déchiffrer le fichier "encrypted". En analysant la fin du code ST-20, on s'aperçoit des élements suivants :

```
Listing 56 –
```
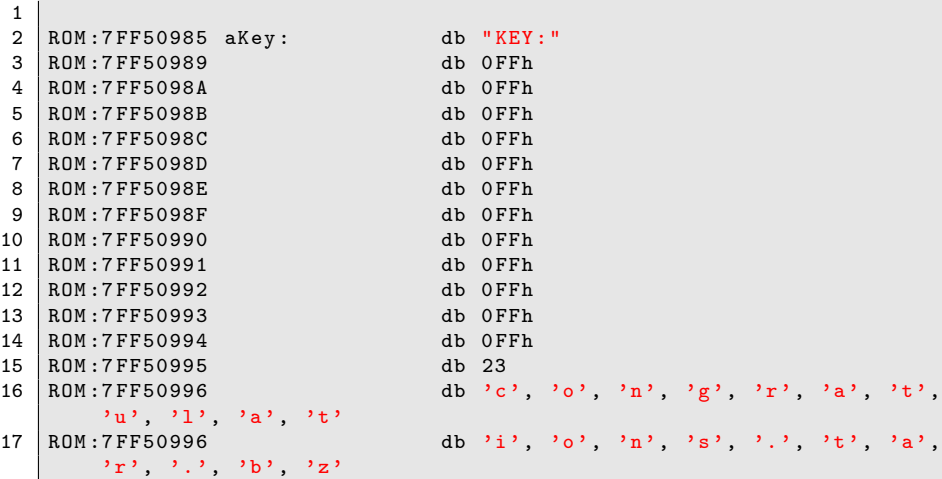

Il est à noter que la partie chiffrée commence juste après cet extrait.

La présence d'une chaîne de caractères "KEY :" suivie des valeurs 0xFF (12 octets) nous laisse supposer que c'est à notre charge de retrouver la clé.

Ensuite, on remarque la chaîne de caractères "congratulations.tar.bz2", on peut supposer alors que le fichier "encrypted" une fois déchiffré aura le format ".tar.bz2".

Ça tombe bien car en analysant le comportement du transputer0 on remarque que l'opération suivante , basée sur un xor, impacte les 12 premiers de la clé avant sa modification par les autres transputers :

Listing 57 –

```
1 \quad . \quad .2 \text{ read } [0] = x \text{ }^{\sim} ((2 * key[count]) + count);
3 ...
```
Partant de ce constat, on peut déjà analyser un fichier de type "tar.bz2" et réupérer ses 12 premiers octets :

```
Listing 58 –
```

```
1 42 5A 68 39 31 41 59 26 53 59 22 57
```
Néanmoins en lisant la spécification de l'en-tête bz2 [4](#page-30-0)on se rend compte que les deux dernier octets correspondent au crc du fichier décompressé. Cela veut dire qu'on peut récupérer que les dix premiers octets de la clé.

```
Listing 59 –
```

```
1 \mid \text{.magic}:16 = 'BZ' signature/magic number
2 . version : 8 = \ln for Bzip2 ('H'uffman coding),
  '0' for Bzip1 (deprecated)<br>.hundred_k_blocksize:8
3 . hundred_k_blocksize:8 = '1'.. '9' block-size 100 kB-900 kB
       ( uncompressed )
```
<span id="page-30-0"></span>4. http ://en.wikipedia.org/wiki/Bzip2

```
\frac{4}{5}5 .compressed_magic:48 = 0x314159265359 (BCD (pi))<br>6 .crc:32 = checksum for this block
                                       = checksum for this block
7 \mid . randomised :1 = 0 = > normal, 1 = > randomised (
   deprecated)<br>.origPtr:24
8 . origPtr:24 = starting pointer into BWT for
       after untransform
9 ...
```
Jusqu'ici tout va bien on écrit une fonction qui ne retourne la clé initiale à partir du chiffré (10 premiers octets d'un fichier "bz2") :

```
Listing 60 –
```

```
1
 2 | KeyFromCipher (uint8_t * key, uint8_t * data, uint8_t * result,
              uint8_t len)
 3 \mid 1\begin{array}{c|c} 4 & \text{uint8}_t \text{ i}; \\ 5 & \text{int test} \end{array}\begin{array}{c|c} 5 & \text{int test [12];} \\ 6 & \text{for} \quad (i = 0; i) \end{array}for (i = 0; i < len; i++)
 7 result [i] = (((data[i] \uparrow key[i]) - i) / 2);<br>8 return 0;
           return 0;
 9
10 }
```
On se lance dans un " brute force" des deux derniers octets, sauf qu'on se rend compte que cela n'est pas trop optimisé.

Pour gagner un peu de temps, je décide de ne pas déchiffrer la totalité de la data mais juste les 32 premiers octets et regarder s'il contiennent une suite de 0xFF.

Car si on regarde les 32 premiers octets d'un fichier "bz2" on se rend compte que ces derniers correspondent à une série de 0xFF :

```
Listing 61 –
```
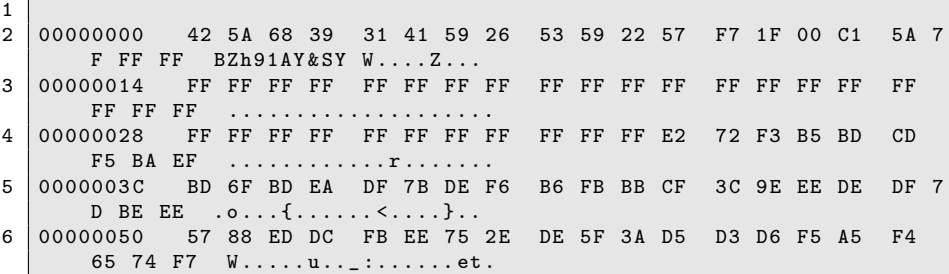

À ce stade, j'arrive à réduire le temps d'execution de mon programme, sauf que aucun des fichiers sortis ne présente l'empreinte sha256 souhaitée.

Deux hypothèses sont à considérer alors :

la clé n'est pas correcte, ou son calcul,

le code de déchiffrement n'est pas correcte.

Regardons de plus près la clé utilisée et sa formule de calcul, ci dessus la sortie de la fonction qui permet de ressortir la clé à partir de l'en-tête "bz2" et notre chiffré :

Listing 62 –

```
1
2 I love ST20 architecture<br>3 Clear is
   Clear is<br>fe f3 50
4 fe f3 50 dc 81 bc 97 27 89 ac 40 0
5 \begin{array}{c} 5 \end{array} Cipher is
6 42 5a 68 39 31 41 59 26 53 59 1 5e
  7 Key is
8 5e 54 1b 71 56 7c 64 fd 69 76 1b 29
```
La première remarque est la présence d'octets présentant le bit poids fort activé (0xfd), et la deuxième remarque concerne la possibilité le fait d'un octet de la clé peut prendre la valeur affiché ci-dessus ou sa valeur + 0x80 pour arrivé au chiffré. On se retrouve face à une deuxième diificulé, de plus le brute force il faut tester

la valeur de chaque octet de la clé et la valeur + 0x80 .

La fonction main de notre devient comme suit :

```
Listing 63 –
```

```
1 \mid for \text{ } (i=0 ; i< 10 ; i++)key\_orig[i] = key\_orig[i] & 0x7f;\mathcal{L}3 uint8_t key [12];<br>4 uint8_t key_tmp [
       uint8_t key_tmp [12];
 5 int counter1, counter2;
 6
       CheckCode ( data_vector, key_vector, 24, 12, recipher );
 8
\frac{9}{10}// read data from data. enc
\begin{array}{c} 11 \\ 12 \end{array}FILE *f1 = fopen ("data.enc", "rb");
13 | fseek (fl, 0, SEEK_END);
14 long len = ftell (f1);
15 uint8_t *ret = malloc (len);
16 fseek (fl, 0, SEEK_SET);<br>17 fread (ret, 1, len, fl);
       fread (ret, 1, len, fl);
18 fclose (fl);
19
       //printf ("\n[+] Calling main () \n\langle n" \rangle;
21 for (counter1 = 0; counter1 < 1024; counter1++)<br>22 f
\frac{22}{23}for (counter2 = 0; counter2 < 10; counter2++)
\begin{array}{c|c}\n 24 & \phantom{0} & \phantom{0} \\
 25 & \phantom{0} & \phantom{0}\n \end{array}25 key_tmp [ counter 2 ] =<br>26 key_orig [ counter 2
                    key\_orig[counter2] + ((counter1 & 0x1 << counter2))?
                         0 x 80 : 0);27
\begin{array}{c|c}\n 28 & & \rightarrow \\
 29 & & \text{pri}\n\end{array}29 printf (" key combination %d ", counter1 );<br>30 printTable (key_tmp, 12);
            printTable (key_tmp, 12);
31 for (x = 0x00; x \le 0xFF; x++)\begin{array}{c|c}\n 32 & \text{f}\n \hline\n 33 & \n\end{array}for (y = 0x00; y \le 0xFF; y++)34 {
35 key_tmp [10] = (x \& 0 xFF);36 key\_tmp [11] = (y & 0xFF);37 memcpy (key, key_tmp, 12);
38
39 if ((checksignature (key, ret)) == 1) \frac{1}{40}40 {
```

```
41 CheckCode (data_vector, key_vector, 24, 12,
                       recipher );
rac{42}{43}init ();
44
```
Je me retrouve avec les trous fichiers suivants :

Listing 64 –

```
\frac{1}{2}sha256sum *.bin
3 daeacde0803bd891edc883aee5da6ebd6f37fa4fea5a8d1d89da3eb6250c6928
       dec7a -6e -29 cf1625 . bin
4 ec538c971d502221e989d38083d729a1039472dfe64eae748ac1de254653d341
       dec7a -6e -5 f64f3ca . bin
5 9128135129 d2be652809f5a1d337211affad91ed5827474bf9bd7e285ecef321
       decda -c5 -66170 ede. bin
```
La troisième ligne ci-dessus correspond bien à ce qu'on recherche et on termine ainsi le stage 5.

## 6 La ligne d'arrivée !

On commmence notre sixième niveau par le fichier "congratulations.tar.bz2", qui une fois décompressé nous permet de récupérer le fichier suivant :

```
Listing 65 –
```

```
\frac{1}{2}2 > file congratulations.jpg
3 congratulations.jpg: JPEG image data, JFIF standard 1.01
\frac{4}{5}5 > sha256sum congratulations . jpg
6 8 b381121312a5941cdee21447bc525f3add35af0792e5d029ed3bb6b51d00ca5
       congratulations . jpg
```
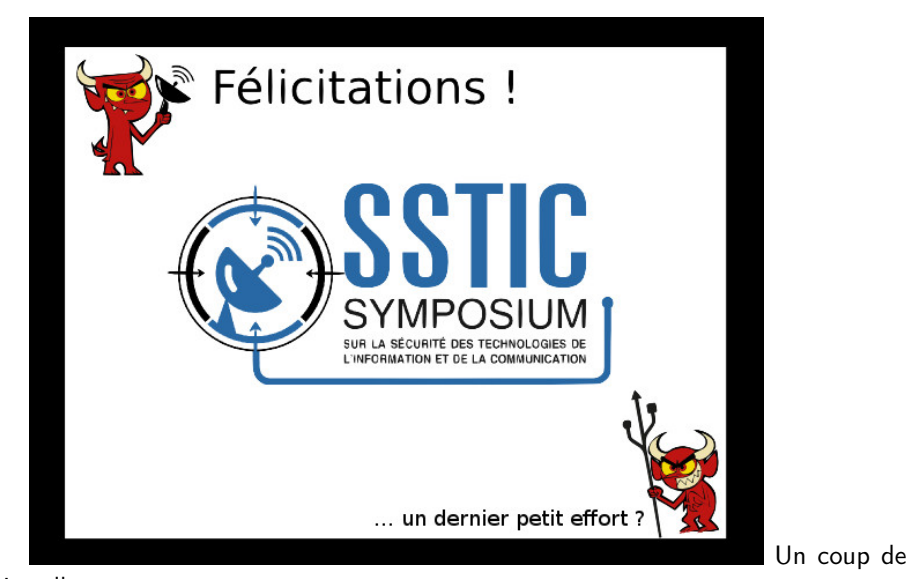

binwalk :

```
Listing 66 –
```

```
1 > binwalk congratulations.jpg
2 DECIMAL HEXADECIMAL DESCRIPTION
3 --------------------------------------------------------------------------------
4 0 0x0 JPEG image data , JFIF standard 1.01
5 55248 0 xD7D0 bzip2 compressed data , block size =
     900 k
```
L'extraction du fichier "bzip2" embarqué se fait avec l'option "-e" de binwalk ce qui nous permet de retrouver une deuxième image :

Listing 67 –

```
1 >file congratulations.png<br>2 congratulations.png: PNG i
  congratulations . png: PNG image data, 636 x 474, 8-bit/color RGBA,
        non - interlaced
```
Un deuxième coup de binwalk :

Listing 68 –

```
\frac{1}{2}2 > binwalk congratulations .png
3
4 DECIMAL HEXADECIMAL DESCRIPTION
                   5 --------------------------------------------------------------------------------
6 0 0x0 PNG image, 636 x 474, 8-bit/color
       RGBA , non - interlaced
7 | 133286 0x208A6 Zlib compressed data, best
       compression
```
L'extraction de la partie compressée avec Zlib ne donne pas de résultat probant, pour cela on vérifie la structure de l'image avec pngcheck :

```
Listing 69 –
```
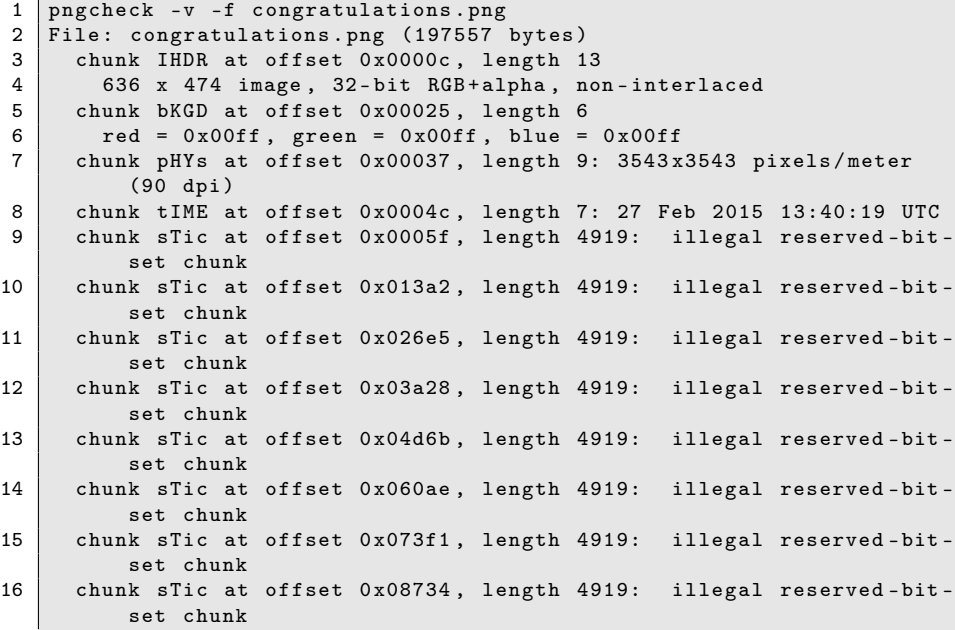

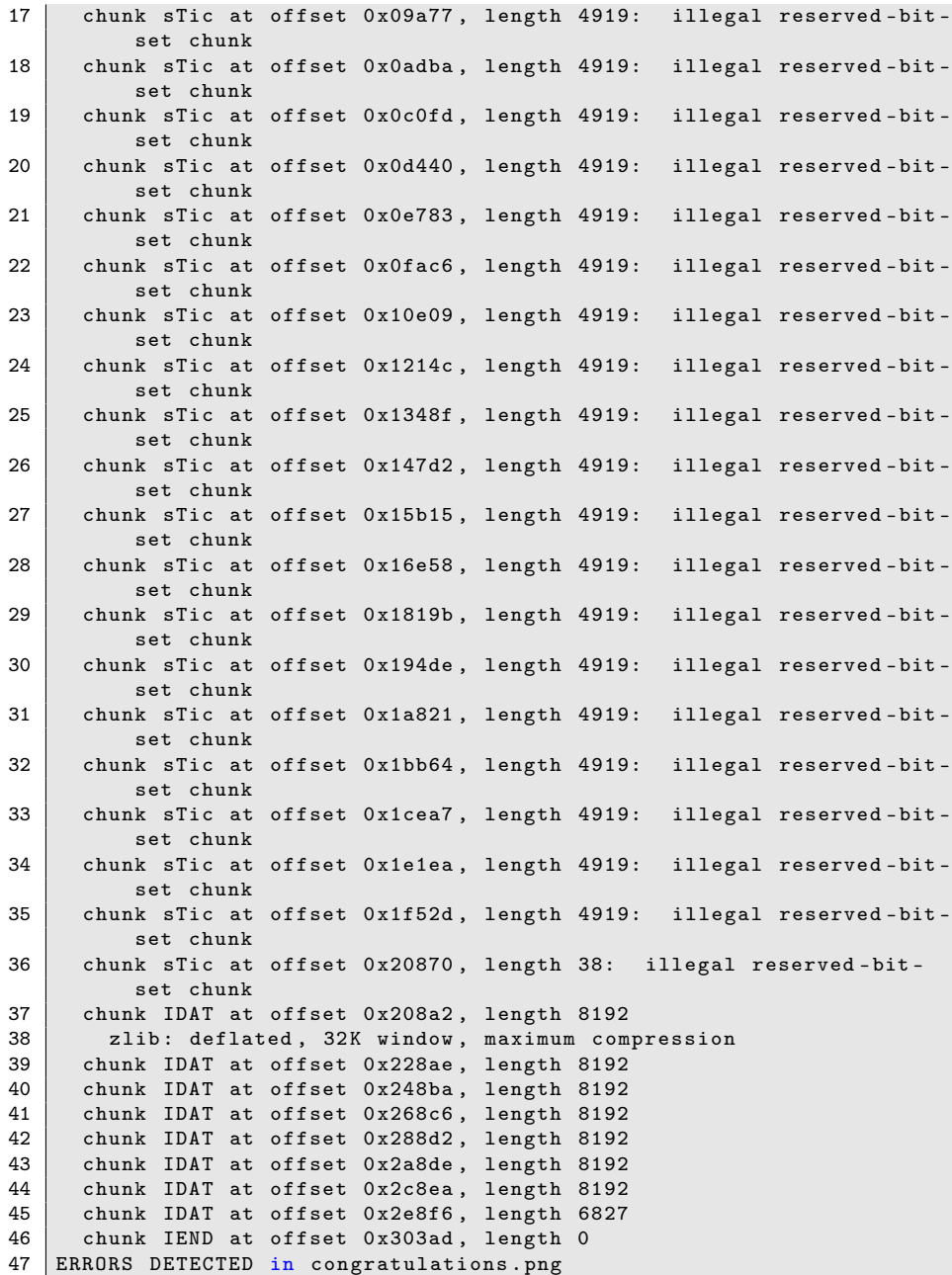

Ok, on note la présence du chunk "sTic", l'idée est d'extraire ces chunks et les rassembler, je vous épargne le code utilisé (TweakPng ou pypng) pour cette étape. L'en-tête du fichier reconstruit est le suivant :

#### Listing 70 –

1 00000000 78 9C 84 B6 7B 38 13 EE FB 38 3E CC DA 44 D9 0C DB 54 B6 D9 D6 26 95 CD

on refait un coup de binwalk en demandant l'extraction de contenu zlib et on arrive au fichier suivant :

```
Listing 71 –
```

```
\begin{array}{c} 1 \\ 2 \\ 3 \end{array}2 >file _stage6_3 . extracted /0
  \vert _stage6_3. extracted/0: bzip2 compressed data, block size = 900k
```
Le contenu décompressé correspond au fichier congratulations.tiff qu'on renome en congratulations.png et qu'on passe à StegSolve :

```
En parcourant les différents "plane" avec l'outil stegSolve, on note la présence
de bruit au niveau du "plane green 0" :
```
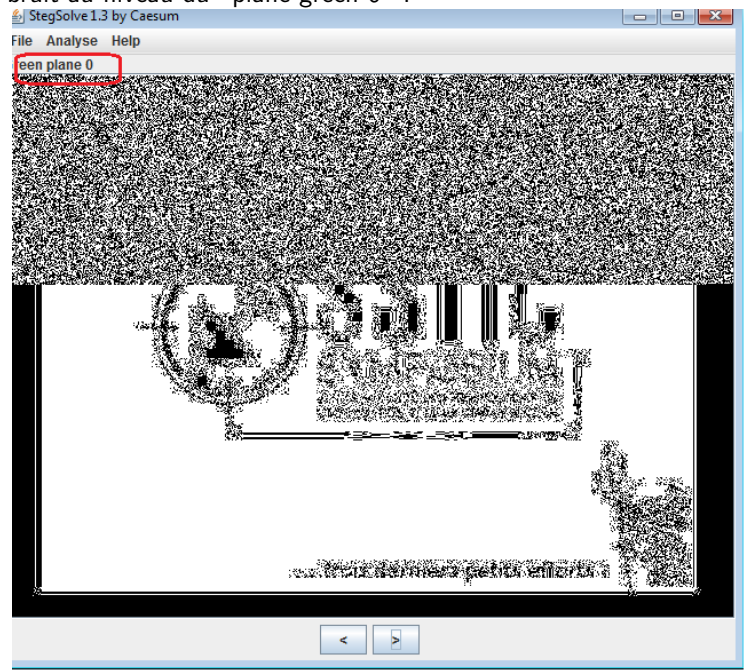

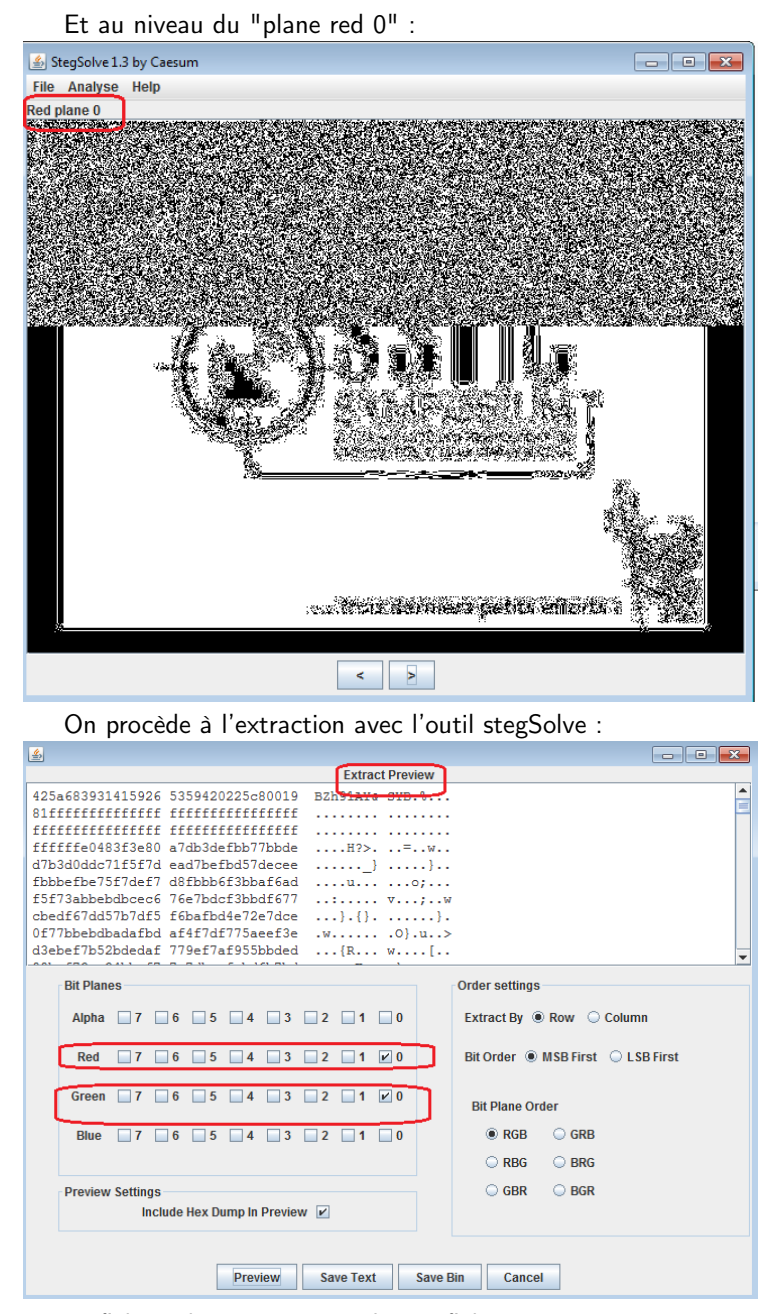

Le fichier obtenu correspond à un fichier tar :

Listing 72 –

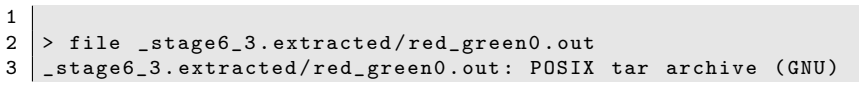

Son extraction permet de récupérer le fichier "congratulations.gif" qu'on convertit encore une fois en png puis on le passe à stegSolve. En parcourant les différents "plane" on tombe sur l'adresse mail recherchée :

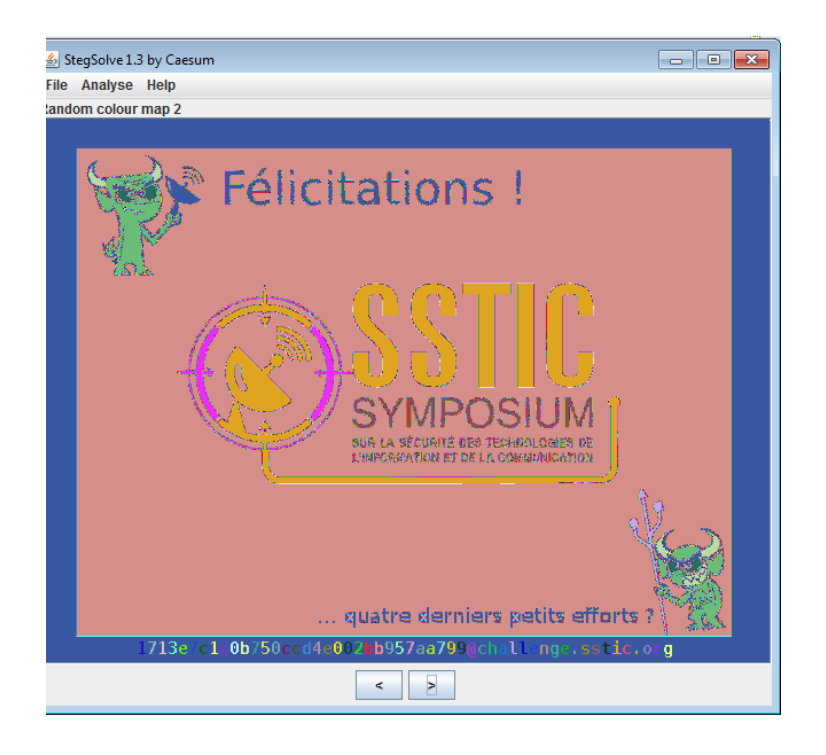